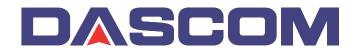

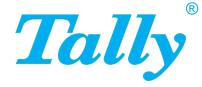

# User Guide

# **IGP for Dot Matrix Printers**

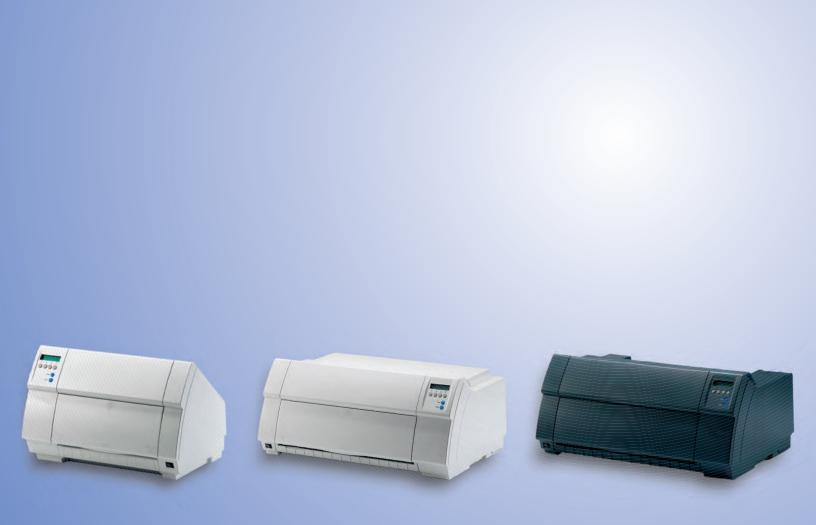

## Scope

This User Guide is to be considered as an enhancement to the standard documentation of your printer. Hence keep the printer's standard documentation ready as your particular printer model is pictured in detail.

## **Table of Contents**

## Subject Listing

| SCOPE                                       | 2  |
|---------------------------------------------|----|
| CHAPTER 1: CONTROL PANEL                    | 7  |
| BASIC ELEMENTS                              |    |
| BASIC ELEMENTS                              |    |
| MENU STRUCTURE                              |    |
| MENU FARAMETERS                             |    |
| WEND FRINTOUT EXAMPLE                       |    |
| ADVANCED MENU                               |    |
| PJL FUNCTIONS                               |    |
| CHAPTER 2: EMULATIONS                       |    |
| MT660 Emulation                             | 23 |
| Character Definition and Format             |    |
| Attributes, Print Position, and Type Styles |    |
| Combining Attributes                        |    |
| Languages and Character Sets                |    |
| Primary and Secondary Fonts and Languages   |    |
| Selecting Primary and Secondary Sets        |    |
| Characters Per Inch                         |    |
| Character Height and CPI                    |    |
| Page Formatting                             |    |
| Lines Per Inch                              |    |
| Variable Line Spacing                       |    |
| Horizontal Tabs                             |    |
| Setting Tabs                                |    |
| Clearing Tabs                               |    |
| Setting Left and Right Margins              |    |
| Setting Vertical Format                     |    |
| Form Length Select                          |    |
| VFU Download Commands                       |    |
| VFU Load                                    | 34 |
| VFU Load Errors                             | 34 |
| VFU Data Format                             | 35 |
| Paper and Print Position Movement           |    |
| Reserved Control Codes                      |    |
| Horizontal Tab HT 09                        |    |
| Form Feed FF 0C                             |    |
| Vertical Tab VT 0B                          |    |
| Carriage Return CR 0D                       |    |
| Line Feed LF 0A                             |    |
| Save Print Position                         |    |
| Restore Vertical Print Position             |    |
| Relative Paper Motion                       |    |
| Reverse Form Feed                           |    |
| Forward Index                               |    |
| Reverse Index                               |    |
| Partial Line Advance                        |    |
| VFU Channel Commands                        | 40 |

| Plot Mode                              | . 41 |
|----------------------------------------|------|
| Plot Mode Commands                     | . 41 |
| Entering Plot Mode                     | . 41 |
| Exiting Plot Mode                      |      |
| Align to Line Boundary                 |      |
| Plot Data                              |      |
| Plotting Dot Patterns                  |      |
| Repeating a Pattern                    |      |
| Stringing Commands Together            |      |
| Plot Density                           |      |
| Paper Path Selection                   |      |
| Select Tractor 1                       |      |
| Select Tractor 2                       |      |
| Select Tractor 3                       |      |
| Select Single Sheet Feeder             |      |
| Select Auto Sheet Feeder Bin 1         |      |
| Select Auto Sheet Feeder Bin 2         |      |
| Postal Bar Code Printing               |      |
| POSTNET Bar Codes                      |      |
| Four-State Bar Codes                   |      |
| PLANET Bar Codes                       |      |
|                                        |      |
| Miscellaneous Functions                |      |
| Reset Printer to Powerup Settings      |      |
| Alternate Escape Sequences             |      |
| Emulation and Configuration Switching  |      |
| Reserved Control Codes                 |      |
| Escape Sequence Summary                |      |
| IBM PROPRINTER III XL EMULATION        |      |
| Exceptions                             |      |
| Enhancements                           |      |
| Epson FX-1180 Emulation                |      |
| Exceptions                             |      |
| Enhancements                           |      |
| PRINTRONIX P6000 EMULATION             |      |
| HP 2564C Emulation                     |      |
| Enhancements                           | . 63 |
| GENICOM ANSI EMULATION                 |      |
| Exceptions                             | , 66 |
| Enhancements                           | . 67 |
| GRAPHICS LANGUAGE EMULATIONS           | . 68 |
| QMS Code V Emulation                   | . 68 |
| Printronix Graphics Language Emulation | . 71 |
| Graphics Language Exceptions           | . 74 |
| CHAPTER 3: TRUETYPE FONTS              | . 75 |
|                                        |      |
| Maximum Character Size                 |      |
| The PGL FONT Command                   | . 76 |
| CHAPTER 4: MISCELLANEOUS               | . 77 |
| Driver                                 | . 77 |
| Cutting Device                         | . 77 |
| Standard Documentation                 |      |

## Figure Listing

| Figure 1 - Control Panel Elements                |      |
|--------------------------------------------------|------|
| Figure 3 - Control Panel Menu Structure          | 8    |
| FIGURE 4 - WEBPANEL ENHANCEMENTS                 | . 19 |
| FIGURE 5 – CHARACTER DEFINITION AND FORMAT CODES | . 24 |
| FIGURE 6 – LANGUAGE AND CHARACTER SET SELECTIONS | . 25 |
| FIGURE 7 – LANGUAGE AND FONT SELECTIONS          | . 26 |
| FIGURE 8 – CPI SELECTIONS                        | . 28 |
| Figure 9 – Character Height Multipliers          | . 29 |
| Figure 10 – LPI Selections                       | . 30 |
| Figure 11 – Sample VFU Download                  |      |
| Figure 12 – VFU Channel Values                   | . 40 |
| Figure 13 – Alignment Using ModPlot              | . 42 |
| Figure 14 – Plot Data Format                     | . 43 |
| Figure 15 – Sample Dot Pattern Code              | . 43 |
| Figure 16 – Sample Bit Pattern                   | . 44 |
| Figure 17 – Dot Patterns and Identifiers         | . 45 |
| FIGURE 18 – REPETITION CONVERSION TABLE          | . 46 |
| Figure 19 – MT660 Control Codes                  |      |
| FIGURE 20 – MT660 ESCAPE SEQUENCE SUMMARY        | . 56 |
| FIGURE 21 – FX-1180 SUPPORTED CHARACTER SETS     | . 58 |

#### ACKNOWLEDGMENTS:

"IBM" and "Proprinter" are trademarks of International Business Machines Corporation.
"Printronix" and "PGL" are trademarks of Printronix, Inc.
"Epson" is a trademark of Seiko Epson Corp.
"QMS" and "Code V" are trademarks of Konica Minolta-QMS Inc.
"HP" is a trademark of Hewlett-Packard Company.
"Genicom" is a trademark of Genicom L.L.C.
"Acrobat® Reader" is a trademark of Adobe Systems Incorporated.

This printer makes use of the FreeType Engine software in accordance with the FreeType Project License, based in part on the Catharon Typography Project in accordance with the Catharon Open Source License.

## **Chapter 1: Control Panel**

The panel consists of 2 Function Keys (Online sets the printer to online/offline mode, Setup enters setup mode) and 4 situation dependent soft keys (1, 2, 3, 4). The function of the soft keys is denoted by the display. For further explanations of the control panel functions, please refer to the *User Guide* of the printer.

On some printer models the menu may be locked. In order to enter the menu in this case, press the Menu key (1) for approximately 5 seconds.

### **Basic Elements**

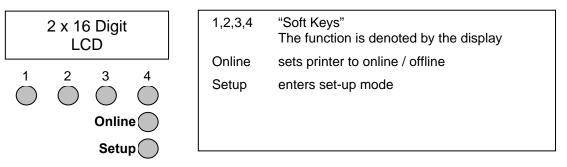

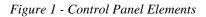

*NOTE:* For further informations on the control panel please refer to the printers Quick Start Guide or the User Guide on the Online CD-ROM.

### Menu Structure

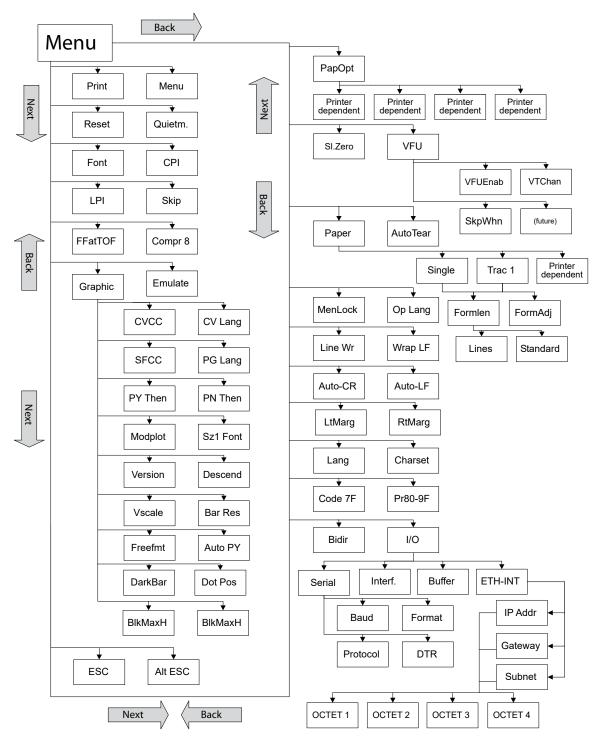

Figure 2 - Control Panel Menu Structure

### Menu Parameters

Factory settings are marked with \*

| Parameter group | Parameter                                                                                                    | Description                                                                                                    |  |
|-----------------|----------------------------------------------------------------------------------------------------|----------------------------------------------------------------------------------------------------|--|
| Print           | (none)                                                                                                    | A list of the menus with the current setting is printed.                                                                                                    |  |
| Menu            | Load Menu = 1*<br>Load Menu = 2<br>Load Menu = 3<br>Load Menu = 4<br>Load Menu = 5                                                                    | A menu is loaded. Selection between five menus can be made.                                                                                                    |  |
| Reset           | Reset Menu 15<br>No* Yes                                                                                                    | The currently selected menu returns to the default values (factory settings).                                                                                                    |  |
| Quietm.         | Quietm. = On<br>Quietm. = Off*                                                                                                    | Switches between normal and quiet mode<br>printing. For all printing modes, the print-out is<br>made with the bidirectional method in quiet<br>mode printing. In the first step the first row of<br>pins is activated, during the second step the<br>second row is used.                                                     |  |
| Font            | Draft<br>Roman NLQ<br>Roman LQ<br>Sans Serif NLQ<br>Sans Serif LQ<br>Courier NLQ<br>Courier LQ<br>OCR-B NLQ<br>OCR-B NLQ<br>OCR-B LQ<br>OCR-A LQ      | Selects the character style and its quality.<br>The abbreviation NLQ stands for Near Letter<br>print quality, which means that the printer works<br>faster but with a slightly lower resolution. LQ<br>stands for Letter Quality, which means that the<br>resolution is higher at the expense of a slightly<br>slower speed. |  |
| СРІ             | 5 CPI, 6 CPI,<br>6.67 CPI,<br>7.5 CPI, 8.6 CPI,<br>10 CPI*, 12 CPI,<br>13.3 CPI, 15 CPI,<br>17.1 CPI, 20 CPI                                          | Sets the characters per inch (character pitch)                                                                                                    |  |
| LPI             | 1,5 LPI, 2 LPI, 3 LPI,<br>4 LPI, 5 LPI, 6 LPI*,<br>8 LPI, 9 LPI, 10 LPI,<br>12 LPI                                                                    | Sets the lines per inch (line density).                                                                                                    |  |
| Skip            | Skip = 0.0 lnch*<br>Skip = 0.5 lnch<br>Skip = 1.0 lnch<br>Skip = 1.5 lnch<br>Skip = 2.0 lnch<br>Skip = 2.5 lnch<br>Skip = 3.0 lnch<br>Skip = 3.5 lnch | Skips the perforation; 7 different values (in inches) can be defined.                                                                                                    |  |
| FFatTOF         | Off<br>On*                                                                                                    | Determines whether a Form Feed is invoked at<br>Top Of Form. When set to Off, a host Form<br>Feed command is ignored if the current position<br>is at TOF.                                                                                                    |  |
| Compr 8         | Off*<br>On                                                                                                    | Compressed 8 LPI. When set to On, all text<br>printed at 8 LPI or greater is printed in the<br>compressed font.                                                                                                    |  |

| Parameter group | Parameter                                                                                                    | Description                                                                                                    |
|-----------------|----------------------------------------------------------------------------------------------------|----------------------------------------------------------------------------------------------------|
| Graphic<br>CVCC | 1<br>:<br>94*<br>:<br>255                                                                                                 | Defines the decimal ASCII character code for the Code V Command Character                                                                                                    |
| CV Lang         | US*<br>UK<br>Swe/Fin<br>Nor/Dan<br>Japan<br>French<br>Italian<br>Spanish                                                  | Defines the language substitution set for Code V block characters.                                                                                                    |
| SFCC            | 1<br>:<br>126*<br>:<br>255                                                                                                | Defines the decimal ASCII character code<br>between 1 and 255 for the PGL Command<br>Character (called the Special Function<br>Command Character by Printronix).                                                                                                    |
| PG Lang         | ASCII*<br>German<br>Swedish<br>Danish<br>Norway<br>Finnish<br>English<br>Dutch<br>French<br>Spanish<br>Italian<br>Turkish | Defines the language substitution set for PGL block characters.                                                                                                    |
| PY Then         | None*<br>All<br>Term<br>FreeFmt                                                                                           | Defines how data on the same line as the Code<br>V ^PY command is treated. The possible<br>settings are:NoneAll data, plus the line terminator,<br>are ignored.AllAll data is executed.TermAll but the terminator is ignored.FreeFmtCharacters on the ^PY line are<br>ignored if the state of FreeFmt is |
| PN Then         | None*<br>All<br>Term<br>FreeFmt                                                                                           | Defines how data on the same line as the Code<br>V ^PN command is treated. The possible<br>settings are:                                                                                                    |
|                 |                                                                                                    | NoneAll data, plus the line terminator,<br>are ignored.AllAll data is executed.TermAll but the terminator is ignored.FreeFmtCharacters on the ^PN line are<br>ignored if the state of FreeFmt is<br>On/Enabled in the Config Menu<br>"Graphics" "FreeFmt".                                               |

| Parameter group                | Parameter                                                               | Description                                                                                                    |
|--------------------------------|-------------------------------------------------------------------------|----------------------------------------------------------------------------------------------------|
| Graphic (continued)<br>Modplot | On*<br>Off                                                              | Determines whether text following graphics is<br>re-aligned to the vertical spacing defined by the<br>LPI setting, relative to Top of Form.                                                                                                    |
| Sz1Font                        | Roman HS<br>Sana Serif HS<br>Courier HS<br>OCRA HS<br>OCRB HS*<br>Block | Selects the character style of the size 1 block<br>character. This font style will be used only for<br>horizontal size 1 block characters that are not<br>reverse image, all other orientations and<br>reverse image will use the block character font.<br><i>Note: In order to make size 1 block characters<br/>work within PGL reverse fields, the font chosen<br/>must be "Block".</i>                                                                                                    |
| Version                        | 2*<br>1                                                                 | Allows for the setting of Version 1 or Version 2<br>Code V (Default) compatibility.                                                                                                    |
| Descend                        | Fixed*<br>Auto                                                          | Parameter controls the line spacing when descenders are present.                                                                                                    |
| Vscale                         | Off<br>Style 1*                                                         | Parameter defines whether vertical block<br>characters will be scaled to the same<br>dimensions as horizontal block characters.                                                                                                    |
| Bar Res                        | Low*<br>High                                                            | This control panel option applies only to Code<br>V Extended Mode bar code commands. If you<br>want the 300 DPI bar codes, but elect not to<br>use the EXTENDED graphics commands, this<br>menu option can be used. If High is selected<br>you will get 300 DPI bar codes. If you select<br>Low, you will get the standard 60 by 72 bar<br>codes that appear on line printers. This switch<br>only changes bar code dpi while in Code V (not<br>PGL, etc.). This switch has no effect in the<br>case where ^IPARAM,EXTENDED has been<br>activated. |
| Freefmt                        | On<br>Off*                                                              | Option turns on free format in Code V graphics whenever a ^PY is encountered.                                                                                                    |
| Auto PY                        | Off*<br>On                                                              | If Auto-PY is On, the printer is automatically in<br>Code V graphics mode, and a ^PY command is<br>not needed in the file being sent to the printer<br>to begin Code V graphics.                                                                                                    |
| DarkBar                        | On*<br>Off*                                                             | Barcodes can be printed in two densities.<br>"on" means 180 dpi Full Space.<br>"off" means 180 dpi Half Space.                                                                                                    |
| Dot Pos                        | Baseline*<br>Top of Cell                                                | When set to "Baseline", the specified position is<br>interpreted to be the baseline position of the<br>character. Use this setting if you are upgrading<br>from a line printer application. Use the "Top of<br>Cell" setting if you are upgrading from a laser<br>printer application.                                                                                                    |

| Parameter group       | Parameter Description                                                                                                    |                                                                                                    |
|-----------------------|----------------------------------------------------------------------------------------------------|----------------------------------------------------------------------------------------------------|
| Graphic (continued)   |                                                                                                    |                                                                                                    |
| BlkMaxH               | 0 to 136<br>Default: 40                                                                                                    | Sets the maximum size black character<br>(horizontally) that will be printed using the<br>TrueType font. Characters above this maximum<br>size will be printed using the previous vector<br>style block characters. |
| BlkMaxV               | 0 to 136<br>Default : 40                                                                                                    | Sets the maximum size black character<br>(vertically) that will be printed using the<br>TrueType font. Characters above this maximum<br>size will be printed using the previous vector<br>style block characters.   |
| Emulate               | e MT660* Selects the emulation.<br>P6000<br>EPSON FX<br>IBM PROPRINTER<br>HP2564C<br>GENICOM                                                                                                    |                                                                                                    |
| ESC                   | On*<br>Off                                                                                                    | Turns on or off the recognition of the ESC character                                                                                                    |
| Alt ESC               | On<br>Off*                                                                                                    | Turns on or off the recognition of the Alternate ESC character (^ in column 1)                                                                                                    |
| Bidir                 | Bidir = On*<br>Bidir = Off                                                                                                    | On: Printer prints bi-directional.<br>Off: Printer prints left to right.                                                                                                    |
| I/O<br>Serial<br>Baud | Baud = 600<br>Baud = 1200<br>Baud = 2400<br>Baud = 4800<br>Baud = 9600*<br>Baud = 19200                                                                                                    | Selects the baud rate. Printer and computer must have the same baud rate                                                                                                    |
| Format                | 7 BitNo2 StopSets the number of data bits.7 BitEven1 StopThe parity test for received data bytes ca7 BitOdd1 Stopselected. NO causes transmission in both7 BitOdd2 Stopdirections without parity bit. If EVEN or C7 BitOdd2 Stopselected, the bytes are checked if they have7 BitMark1 Stopselected, the bytes are checked if they have7 BitSpc1 StopSPACE causes a data byte transmission7 BitSpc2 Stopparity bit, but without checking the receive7 BitSpc2 Stopdata. Transmission data with parity bit is8 BitNo1 Stop*Selects one or two stop bits per data byte8 BitOdd1 Stop8 BitOdd1 Stop8 BitMark1 Stop8 BitSpc1 Stop8 BitSpc1 Stop8 BitSpc1 Stop8 BitSpc1 Stop |                                                                                                    |
| Protocol              | XON/ XOFF*<br>Robust XON/ XOFF<br>ENQ/ STX<br>ETX/ ACK<br>ACK/NAK                                                                                                    | Selects the protocol for data transmission                                                                                                    |

| Parameter group        | Parameter                                                                                                    | Description                                                                                                    |  |
|------------------------|----------------------------------------------------------------------------------------------------|----------------------------------------------------------------------------------------------------|--|
| I/O (continued)<br>DTR | DTR = DTR*<br>DTR = READY                                                                                                    | DTR signal is assigned to DTR line<br>READY signal is assigned to DTR line<br>DTR = Pin 20 (25- pin female connector)<br>DTR = Pin 4 (9- pin female connector)      |  |
| Interf.                | Interf. = Share*<br>Interf. = Parallel<br>Interf. = Serial                                                                                                    | Selects the interface. Printer is configured<br>either for parallel or serial connection or in<br>automatic change for both.<br>Note: Serial is optional.           |  |
| Buffer                 | Buffer = 0 KB<br><br>Buffer = 128 KB*                                                                                                    | Selects the size of the interface buffer                                                                                                    |  |
| ETH-INT                |                                                                                                    | In this parameter group you can choose settings for the internal Ethernet interface.                                                                                |  |
| IP Addr                | IP Addr = OCTET1<br><br>IP Addr = OCTET4                                                                                                    | This menu level offers the possibility to set the IP address, which is divided into four digit groups (octet 1 to 4).<br>Possible settings: 0 to 255                |  |
| Gateway                | Gateway = OCTET1<br><br>Gateway = OCTET4                                                                                                    | This menu level offers the possibility to set the<br>Gateway address, which is divided into four<br>digit groups (octet 1 to 4).<br>Possible settings: 0 to 255     |  |
| Subnet                 | Subnet = 0<br><br>Subnet = 255                                                                                                    | This menu level offers the possibility to set the<br>Subnet mask address, which is divided into<br>four digit groups (octet 1 to 4).<br>Possible settings: 0 to 255 |  |
| Code 7F                | Fill*<br>Ignore<br>Del Chr<br>Del Buf<br>Space                                                                                                    | Determines what to do when a 7F character is parsed in the data stream.                                                                                             |  |
| Pr80-9F                | Off<br>On*                                                                                                    | Selects whether or not to print characters for codes 80-9F                                                                                                    |  |
| Lang                   | US*<br>UK<br>French<br>German<br>Italian<br>Swe/Fin<br>Nor/Dan<br>Spanish<br>Japanese<br>Portuguese<br>Fren Eps<br>UK Eps<br>Nor/Dan Eps<br>Ital Eps<br>Span Eps<br>Nor Eps<br>Dan II Eps<br>Span II Eps<br>Lat Amer Eps | codes 80-9F<br>Selects the language set defined by character<br>substitution within the ASCII character set in<br>locations 20 Hex to 7F Hex.                       |  |

| Parameter group Parameter Description |                                                                                                    |                                                                                                    |  |
|---------------------------------------|----------------------------------------------------------------------------------------------------|----------------------------------------------------------------------------------------------------|--|
| Charset                               | CP437<br>CP850<br>CP852<br>CP857<br>CP860<br>CP861<br>CP863<br>CP865<br>CP866<br>CP1250<br>CP1251<br>CP1252<br>CP1254<br>Italic<br>Latin1*<br>Latin2<br>Latin9<br>Cyrillic<br>Turkish<br>SAP8859-1<br>HP Roman8 | Selects the character set that defined the<br>characters in location 80 Hex to FF Hex.<br>Locations 20 Hex to 7F Hex will be the<br>standard ASCII characters.                                                                    |  |
| LtMarg                                | 1 to CPI X 13.6                                                                                                    | Sets the left margin column. The maximum value is a function of the CPI times the printable area (13.6 inches)                                                                                                    |  |
| RtMarg                                | 1 to CPI X 13.6                                                                                                    | Sets the right margin column. The maximum value is a function of the CPI times the printable area (13.6 inches)                                                                                                    |  |
| Auto-CR                               | Auto-CR = On<br>Auto-CR = Off*                                                                                                    | Switches the automatic carriage return on<br>or off after receiving the signal CR                                                                                                    |  |
| Auto-LF                               | Auto-LF = On<br>Auto-LF = Off*                                                                                                    | Switches the automatic line feed (LF) on<br>or off after receiving the signal CR                                                                                                    |  |
| Line-Wr                               | Line-Wr = Off*<br>Line-Wr = On                                                                                                    | Parameter will cause an automatic Carriage<br>Return when attempting to print data past the<br>right margin                                                                                                    |  |
| Wrap-LF                               | Wrap-LF=Off*<br>Wrap-LF=On                                                                                                    | When this parameter and the Line Wrap<br>parameter are both set to ON, an automatic<br>Carriage Return and Line Feed will occur when<br>attempting to print data past the right margin                                            |  |
| MenLock                               | MenLock = Off<br>MenLock = Menu*<br>MenLock = All                                                                                                    | MenLock = Menu :Menu-key is lockedMenLock = All:Setup-, Paper-, Font,CPI locked.Printer power has to be toggled to activatelockingThe locked keys can only be re-activated byholding the Setup-key while switching theprinter on. |  |
| Op Lang                               | English*<br>German<br>French<br>Italian<br>Spanish                                                                                                    | The menu will be shown on the LC display in the selected language.                                                                                                    |  |

| Parameter group                     | Parameter                                                                                             | Description                                                                                                    |
|-------------------------------------|----------------------------------------------------------------------------------------------------|----------------------------------------------------------------------------------------------------|
| Paper<br>Single<br>Formlen<br>Lines |                                                                                                    | Selects the paper parameters for Formlen ,<br>FormAdj and Head, for the Single feed and<br>Tractor feed forms.                                                                                                    |
|                                     | 6<br>:<br>72*<br>:<br>132                                                                             | Sets the form length by No of lines of the actual LPI setting. (E.g. 72 lines at 6 LPI will result in 12 ins form length). Form length may be selected in the range of 3 ins to 21 ins. Form length selected will not be affected by changing LPI later on.                                                                                                    |
| Standard                            | No format<br>DIN A3<br>DIN A4<br>DIN A5<br>DIN B5<br>DIN B6<br>DIN C6<br>Executive<br>Letter<br>Legal | Selects the form length by standard formats.<br>The LC display will indicate "No format" if a<br>Form length is selected by the Line function or<br>ESC sequence, which does not correspond to a<br>standard format                                                                                                    |
| FormAdj                             | FormAdj = 0/ 72"<br>:<br>FormAdj = 12/ 72"*                                                           | Sets the first print position of a form in n/72 inch, separately adjustable for each paper path.                                                                                                    |
|                                     | :<br>FormAdj = 220/ 72"                                                                               | NOTE: "Single" does not apply to some printer models.                                                                                                    |
| Trac1<br>Formlen<br>FormAdj         | (same as above)<br>(same as above)                                                                    |                                                                                                    |
| AutoTear                            | View/Tear = Off*<br>View = 1s<br>View = 3s<br>View = 6s                                               | Selects the Auto View / Auto Tear function.<br>If Auto View is selected, paper will be moved to<br>make the last printed line visible (Auto View<br>position). When data is received paper will<br>move to last print position and printing<br>continues. If no data is received for the<br>selected interval paper will be moved to Auto<br>View position                                                                                                    |
|                                     | Tear = 1s<br>Tear = 3s<br>Tear = 6s                                                                   | If Auto Tear is selected, the perforation of the<br>paper will be moved to the Tear-off position As<br>soon as data is received the paper will move to<br>the last print position and printing will continue.<br>If no data is to be printed for the selected<br>interval, paper will be moved to Tear-off<br>position                                                                                                    |
|                                     | Tear at TOF                                                                                           | If the parameter Tear at TOF is set, the paper<br>perforation is automatically positioned at the<br>tear off edge as long as the current print<br>position is TOF. Feeding takes place after<br>approx. 1.5 sec (hold time). If any data is<br>received during this period of time printing will<br>continue and the paper will not be fed to the<br>tear-off position. It must be noted that the<br>printer may only be switched off when the print<br>position is at TOF. |

| Parameter group | Parameter                        | Description                                                                                                    |  |
|-----------------|----------------------------------|----------------------------------------------------------------------------------------------------|--|
| SI.Zero         | Off*<br>On                       | Selects if normal zero (0) or the slashed zero (Ø) is printed.                                                                                                    |  |
| VFU<br>VFUEnab  | Off*<br>On                       | Selects whether VFU is active for use with<br>Vertical Format Units                                                                                                    |  |
| VTChan          | 1<br>:<br>12<br>Unused           | Selects the Vertical tab channel                                                                                                    |  |
| SkpWhn          | Before*<br>After                 | Sets up when paper movement happens on hitting bottom of form using VFUs                                                                                                    |  |
| PapOpt          | ASF-R<br>ASF-F<br>Trac2<br>Trac3 | <i>T2150/T2250</i><br>Activation of optional Tractors and Sheet-<br>Feeders: installed or not installed.                                                                                                    |  |
|                 | AutoTRA<br>AutoASF               | T2265+T2380<br>These Parameters only appear if at least one<br>optional Tractor (TRA) or Sheet Feeder (ASF)<br>is installed. It regulates the activation of<br>optional paper ways when there is no more<br>paper left in one of them:<br>T1=T2=T3<br>and/or:<br>ASF1=ASF2<br>or:<br>Off |  |

|              |                  | -                    |              | -            | -            |            |
|--------------|------------------|----------------------|--------------|--------------|--------------|------------|
|              | Nenu 1           | Kenu 2               | Nenu 3       | Henr 4       | Henu 5       | Curre      |
| nt           | Draft            | Draft                | Draft        | Draft        | Draft        | Dra        |
| 1            | 10 CPI           | 10 CPI               | 10 CPI       | 10 CPI       | 10 CPI       | 10 Ci      |
| [            | 6 LPI            | 6 LPI                | 6 LPI        | 6 LPI        | 6 LPI        | 6 L        |
| larg         | 1                | 1                    | 1            | 1            | 1            |            |
| arg          | 136              | 136<br>0. 011        | 136          | 136          | 136          | 1          |
| ip<br>1      | 0.0Inch<br>MT660 | 0.0Inch              | 0.0Inch      | 0.0Inch      | 0.0Inch      | 0.01n      |
| ilate<br>lir | A 1000           | IBN Proprinter<br>On | NT660<br>Ob  | NT660<br>On  | NT660<br>Ob  | NT6        |
| )<br>}       | 0a               | On                   | 0n           | 0a<br>Oa     | On           |            |
| ESC :        | 110              | 110                  | 110          | 110          | 010          | 0          |
| уg<br>190    | US               | ŪS                   | US           | US           | US           | U          |
| rSet         | Latin 1          | Latin 1              | Latin 1      | Latin 1      | Latin 1      | Latin      |
| le 71        | Fill             | Fill                 | Fill         | Fill         | Fill         | Fi         |
| 10-9F        | 0n               | 0n                   | On           | On           | On           | 11         |
| Zero         | off              | 110                  | off          | off          | 110          | 0          |
| o-CR         | 110              | On                   | Off          | Off          | off          | Ő          |
| :o-LP        | 110              | Off                  | 110          | 110          | 011          | Ő          |
| e ¥r         | 110              | 110                  | 110          | Off          | 110          | Ō          |
| ւթ ԼԲ        | 110              | 110                  | 110          | Off          | Off          | Ó          |
| Enab         | Off              | 110                  | 0ff          | off          | 110          | 0          |
| Chan         | 2                | 2                    | 2            | 2            | 2            |            |
| ) Vhn        | Before           | Before               | Before       | Before       | Before       | Befo       |
| oTear        | ViewTear=Off     | ViewTear=Off         | ViewTear=Off | ViewTear=Off | ViewTear=Off | ViewTear=0 |
| tTOP         | On               | On                   | On           | On           | 0n           |            |
| pr 8         | 110              | 110                  | Off          | Off          | 0ff          | 0          |
| ç            | 94               | 94                   | 94           | 94           | 94           |            |
| Lang         | US               | US                   | US           | US           | BS           |            |
| х<br>Г       | 126              | 126                  | 126          | 126          | 126          | 1          |
| Lang         | ASCII            | ASCII                | ASCII        | ASCII        | ASCII        | ASC        |
| Then         | None<br>None     | Hone                 | None         | None         | None         | No         |
| Then<br>kBar | none<br>Op       | None<br>Off          | None<br>On   | None<br>On   | lione        | No         |
| plot         | On               | On                   | 0a<br>On     | 0n           | On<br>On     |            |
| Foat         | Roman HS         | Roman HS             | Roman NS     | Roman HS     | Roman HS     | Panaa      |
| Bion         | 2                | 2                    | BO BO BO BO  | 2            | 2 au         | Sonan      |
| cend         | Fixed            | Fixed                | Fixed        | Fized        | Fixed        | fiz        |
| ale          | Style 1          | Style 1              | Style 1      | Style 1      | Style 1      | Style      |
| Res          | Low              | Low                  | Low          | Low          | Low          | 30316<br>6 |
| efnt         | off              | Off                  | Off          | Off          | 110          | 0          |
| o PY         | off              | Off                  | Off          | Öff          | off          | ŏ          |
| Pos          | Baseline         | Basel ine            | Baseline     | Baseline     | Baseline     | Baseli     |
| MaxH         | 40               | 20                   | 40           | 40           | 40           |            |
| NaxV         | 40               | 20                   | 40           | 40           | 40           |            |
| hand         | On               | On                   | On           | On           | On           | (          |
| gle          |                  |                      |              |              |              |            |
| alea         | Fanfold 12"      | Fanfold 12"          | Fanfold 12"  | Fanfold 12"  | Fanfold 12"  | Fanfold 1  |
| d<br>#Adj    | 18<br>12/72"     | 18<br>12/72"         | 18<br>12/72" | 18<br>12/72" | 18<br>12/72" | 12/7       |
| ctor1        | *                | *                    | +            | *            | *            |            |
| mlen         | Fanfold 12"      | Fanfold 12"          | Fanfold 12"  | Fanfold 12"  | Fanfold 12"  | Fanfold 1  |
| d            | 18               | 18                   | 18           | 18           | 18           |            |
| nAd j        | 12/72            | 12/72"               | 12/72"       | 12/72"       | 12/72*       | 12/7       |

## Menu Printout Example

|                    | Shared          |         |         |         |
|--------------------|-----------------|---------|---------|---------|
| Buffer             | 128 KB          |         |         |         |
| CI-bid             | On              |         |         |         |
| Nenu               | 1               |         |         |         |
|                    | stalled         |         |         |         |
| TearAdj Tracl      | 0/72"           |         |         |         |
| AutoASP            | 011             |         |         |         |
| AutoTBA            | Off             |         |         |         |
|                    | Off             |         |         |         |
| Quietn.            |                 |         |         |         |
| AGA                | On              |         |         |         |
| AGA offset         | 0               |         |         |         |
| Pap.back           | normal          |         |         |         |
| PNŠ                | Low             |         |         |         |
| APW                | On              |         |         |         |
| AED                | On              |         |         |         |
| Sound              | On              |         |         |         |
| Single             | On              |         |         |         |
| Wrap               | Ön              |         |         |         |
| Rightzo            | 110             |         |         |         |
| Leftzon            | off             |         |         |         |
| Head up            | Off             |         |         |         |
| neau up<br>Dese-id | 136/10"         |         |         |         |
|                    |                 |         |         |         |
| Physla             | 0/10"           |         |         |         |
| Hvy Form           | 110             |         |         |         |
| Sleepmod           | On              |         |         |         |
| GrSpeed            | triple          |         |         |         |
| Jobentl            | 110             |         |         |         |
| Serial             |                 |         |         |         |
| Baud               | 9600            |         |         |         |
| Pormat 8Bit No     | 1Stop           |         |         |         |
| Protocol I         | ON/IOPF         |         |         |         |
| DTR                | DTR             |         |         |         |
| ETH-INT            | OCTET 1         | OCTET 2 | OCTET 3 | OCTET   |
| IP Addr            | 172             | 20      | 10      | 110     |
| Gateway            | 172             | 20      | 0       | 25      |
| Subnet             | 255             | 255     | 0       |         |
| IP Get Nethod      | DHCP            | 1 4 4   | v       |         |
|                    | DIGT<br>D-Sense |         |         |         |
|                    |                 |         |         |         |
| EthConnected       | No              |         |         |         |
| NAC Adr BC-9D-A5-0 | 2-00-44         |         |         |         |
|                    | OCTET 1         | OCTET 2 | OCTET 3 | OCTET ( |
| IP Addr            | 172             | 20      | 10      | 7       |
| Gateway            | 172             | 20      | 0       | 253     |
| Subnet             | 255             | 255     | Ŏ       |         |

### WebPanel Enhancements

Enhancements have been made to the WebPanel embedded web server pages to provide management of the features provided by the printer.

The Graphics page, which is special to the IGP printer, is shown below.

*NOTE:* Dependent on the printer model and the used Ethernet interface the menus may slightly differ from the images shown below.

| WebPanel T2265+                                                                | 10                 | lly          |
|--------------------------------------------------------------------------------|--------------------|--------------|
| Getting Started                                                                | Printer Stat       | us           |
| Welcome to Printermanagement. From here it is possible to see the status of    | Printer:           | T2265+       |
| the printer T2265+ as well as configure some of the printer options. The right | Online Status:     | Online       |
| side of this window contains information and current status of your printer.   | Processing State:  | Idle         |
| Printer T2265+                                                                 | Loaded Menu:       | Menu 1       |
|                                                                                | Status / Error:    | None         |
| Printer Status                                                                 | Firmware:          | ID:70355 PRG |
| Printer Configuration                                                          |                    |              |
| Printer Actions                                                                | PrintServer Status |              |
| TallyCOM Printserver                                                           |                    |              |
| Getting Started                                                                |                    |              |
| PrintServer Status                                                             |                    |              |
| Advanced Configuration                                                         |                    |              |
|                                                                                |                    |              |

|          | WebPanel T2265+ |   | 10                 | lly          |
|----------|-----------------|---|--------------------|--------------|
|          |                 | * | Printer Stat       | us           |
|          | Graphics        |   | Printer:           | T2265+       |
|          |                 |   | Online Status:     | Online       |
| CVCC     | 94 "1255"       |   | Processing State:  | Idle         |
| CV Lang  | US -            |   | Loaded Menu:       | Menu 1       |
| SFCC     | 126 "1255"      | E | Status / Error:    | None         |
| PG Lang  | ASCII -         |   |                    |              |
| PY Then  | None 🔻          |   | Firmware:          | ID:70355 PRG |
| PN Then  | None 🔻          |   |                    |              |
| Sz1 Font | OCR-B HS 👻      |   | PrintServer Status |              |
| Modplot  | On 👻            |   |                    |              |
| Version  | 2 -             |   |                    |              |
| Descend  | Fixed 👻         |   |                    |              |
| VScale   | Style 1 👻       |   |                    |              |
| BarRes   | Low -           |   |                    |              |
| Freefmt  | Off 👻           |   |                    |              |
| AutoPY   | Off 👻           |   |                    |              |

Figure 3 - WebPanel Enhancements

### Advanced Menu

In order to enter the Advanced Menu you need to keep the key "Online" pressed while switching on the printer. Once "Testmode" is displayed the Advanced Menu mode is activated.

| Parameter group      | Parameter                                            | Description                                                                                                    |
|----------------------|------------------------------------------------------|----------------------------------------------------------------------------------------------------|
| ASCII80<br>ASCIIa136 | on<br>off*                                           | Prints self test 80 or 136 columns. Can be halted by pressing the Online key. Can only be exited by powering the printer off.                                    |
| H-Dump               | on<br>off*                                           | This test enables analyzing interface data sent from host to printer.                                                                                            |
| Formlen              | 11"<br>12"                                           | Defines default form length.                                                                                                    |
| AGA                  | always*<br>off<br>once                               | <i>T2150/T2250</i><br>Determines how often the AGA (automatic gap adjustment = head to platen distance) is carried out.                                          |
|                      | on*<br>off                                           | <i>T2265+ … T2380</i><br>Decides whether the AGA is on or the head gap needs to be set manually.                                                                 |
| Paphand              | Headup<br>Pagewid<br>Leftzone<br>Rightzone<br>Physlm | Settings to improve handling of critical paper.                                                                                                    |
| Cx-Bid               | on*<br>off                                           | Sets Parallel Interface to IEEE1284 on or off.                                                                                                    |
| Wrap                 | on*<br>off                                           | Enables/disables line wrap.                                                                                                    |
| Sound                | on*<br>off                                           | Enable/disables sound.                                                                                                    |
| Single               | on<br>off                                            | Default setting depends on printer model.<br>Enables/disables the manual single sheet<br>mode.                                                                   |
| Pap.back             | normal*<br>dark                                      | Suitable to improve paper handling with gray or colored rear side.                                                                                               |
| HvyForm              | on<br>off*                                           | Improves quality of carbon copies.                                                                                                    |
| Sleepmod             | on*<br>off                                           | Enables/disables Sleep mode.                                                                                                    |
| Serial N<br>Asset N  | Variable                                             | Settings for the serial and the asset no. of the printer.                                                                                                    |
| GrSpeed              | triple*<br>normal<br>double                          | normal = 180 dpi graphic full space.<br>double = 180 dpi graphic half space.<br>triple = 180 dpi graphic triple space.<br>Choose triple for highest print speed. |
| GrFreq               | normal<br>high*                                      | T2150/T2250/T2265+/T2365 only.<br>Improves graphic performance.                                                                                                  |
| Jobcntl              | off*<br>on                                           | Job control disables/enables PJL commands.                                                                                                    |

### **PJL Functions**

The following PJL commands are implemented:

| Command                                            | Short description                         | T2x80(+)<br>T2x65(+)<br>T2x50 | Line<br>printer |
|----------------------------------------------------|-------------------------------------------|-------------------------------|-----------------|
| "ESC"%-12345X@PJL                                  | Universal Exit Language (UEL)<br>Commands | X                             | Х               |
| @PJL ECHO                                          | ECHO Command                              | Х                             | Х               |
| @PJL EOJ<br>@PJL EOJ NAME=                         | EOJ (End of Job) Commands:                | X<br>X                        | X<br>X          |
| @PJL INFO STATUS                                   | INFO (Information Request)<br>Command     | Х                             | Х               |
| @PJL INFO CONFIG                                   | INFO of the printer configuration         | Х                             | -               |
| @PJL INFO VARIABLES                                | INFO of varibles which can be set by SET  | X                             | -               |
| @PJL INFO MEMORY                                   | INFO about the Memory of the printer      | X                             | -               |
| <pre>@PJL RDYMSG DISPLAY =</pre>                   | RDYMSG (Ready Message)<br>Command         | -                             | Х               |
| @PJL USTATUS DEVICE = ON                           | USTATUS (Unsolicited Status)              | Х                             | Х               |
| @PJL USTATUS DEVICE = OFF                          | Commands                                  | Х                             | Х               |
| <pre>@PJL USTATUS DEVICE =</pre>                   |                                           | Х                             | Х               |
| VERBOSE                                            |                                           | Х                             | Х               |
| <pre>@PJL USTATUS JOB = ON</pre>                   |                                           | Х                             | Х               |
| <pre>@PJL USTATUS JOB = OFF</pre>                  |                                           | Х                             | Х               |
| <pre>@PJL USTATUS PAGE = ON</pre>                  |                                           | Х                             | Х               |
| <pre>@PJL USTATUS PAGE = OFF @PJL USTATUSOFF</pre> |                                           | X                             | X               |
| @PJL JOB NAME =                                    | JOB (Start of Job) Commands               | Х                             | Х               |
| @PJL JOB FILE =                                    |                                           | Х                             | Х               |
| @PJL JOB START =                                   |                                           | Х                             | Х               |
| @PJL JOB END =                                     |                                           | Х                             | Х               |
| @PJL JOB COPY =                                    |                                           | -                             | Х               |
| @PJL ENTER LANGUAGE                                | Exit PJL and start normal parser          | Х                             | -               |
| @PJL INFO USTATUS                                  |                                           | Х                             | Х               |
| @PJL USTATUS TIMED                                 |                                           | Х                             | Х               |

The PJL functionality works with the internal and external (TallyCom III) ethernet interface and can be switched on/off via the new setting JobCntrl (in the online menu). Default is "off".

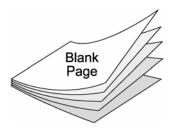

## **Chapter 2: Emulations**

### MT660 Emulation

This language is an emulation of the MT660 native language, which was based on the ANSI 3.64 standard. This language has been enhanced as needed throughout the development of the MT661 Series and T6000 Series printers. It is identified as the MT660 emulation on the control panel and in printer reports.

### **Character Definition and Format**

This section presents and explains the Reserved Control Codes and Escape Sequences that control how printed output will look, where it will print, characters that are available, etc.

### Attributes, Print Position, and Type Styles

This escape sequence is used for setting up fonts by allowing you to control the print attributes (boldface, underline, overline, etc.), print position (superscript and subscript), and type style selection. The basic sequence is:

| ESC | [  | n <sub>1</sub> | ;  | n <sub>2</sub> | ;  | nx | m  | ASCII Command  |
|-----|----|----------------|----|----------------|----|----|----|----------------|
| 1B  | 5B |                | 3B |                | 3B |    | 6D | Hex Equivalent |

This sequence changes both the primary and secondary fonts, but does not change the character set selected except when changing into or out of the OCR sets. In this command you may combine codes for attributes, print positions, and type styles. You may send all of the attributes available and the printer will act on all of them. However, when you send type style codes and super- and subscript codes, the printer will act only on the last type style code and whichever of the super- and subscript commands appears last.

The codes in the following lists may be listed in any order in the command. Each code must be separated from the following code by a semicolon.

Using this escape sequence, you can select such things as *Italicized Courier* font by sending a code to select the Courier type style along with a code to select *italic* printing (see the next section for an explanation of combining character definition and format codes).

| Paramet | ter Code       | Parameter            |  |
|---------|----------------|----------------------|--|
| ASCII   | HEX            | Description          |  |
|         | Attrib         | ute Selections       |  |
| 4       | 34             | Underline            |  |
| 3       | 33             | Italic               |  |
| 1       | 31             | Boldface             |  |
| 60      | 3630           | Overline             |  |
| 61      | 3631           | Strikethrough        |  |
| 0       | 30             | End Attribute        |  |
|         | Print Position |                      |  |
| 62      | 3632           | Superscript printing |  |
| 63      | 3633           | Subscript printing   |  |
| 0       | 30             | End Super-/subscript |  |
|         | T              | ype Styles           |  |
| 10      | 3130           | Data Processing      |  |
| 11      | 3131           | Gothic               |  |
| 12      | 3132           | OCR-A                |  |
| 13      | 3133           | OCR-B                |  |
| 14      | 3134           | Draft                |  |
| 15      | 3135           | Courier              |  |
| 100     | 313030         | Roman                |  |
| 101     | 313031         | San-Serif            |  |
| 102     | 313032         | Prestige             |  |

Figure 4 – Character Definition and Format Codes

### **Combining Attributes**

As we mentioned, any of the attributes discussed in the ESC [nm sequence may be included in a single escape sequence. The escape sequence begins the same as one requesting a single code but changes after the first attribute byte. A semicolon (;) must be inserted between each code listed in the sequence. For example, to print a single word in a sentence with the boldface and underline attributes, send the escape sequence

| ESC | [  | 1  | •  | 4  | m  |
|-----|----|----|----|----|----|
| 1B  | 5B | 31 | 3B | 34 | 6D |

immediately before the word in the data stream and follow the word with the escape sequence:

| ESC | [  | 0  | m  |
|-----|----|----|----|
| 1B  | 5B | 30 | 6D |

Example: To boldface and italicize the word "only" in the sentence:

Enter: Boldface and italicize the word ESC[1;3monlyESC[0m in this sentence.

Printer Output: Boldface and italicize the word only in this sentence.

### Languages and Character Sets

The numerous language and character set selections are defined in the Character Sets section of this manual. The following commands can be used:

| Language                         | Panel Display | MT660 G0           | MT660 G1             |
|----------------------------------|---------------|--------------------|----------------------|
| ISO 4 – UK                       | UK            | ESC(A              | ESC)A                |
| ISO 6 – US                       | US            | ESC(B              | ESC)B                |
| ISO 11 – Swedish/Finnish         | Swe/Fin       | ESC(H              | ESC)H                |
| ISO 14 – Japanese                | Japanese      | ESC(J              | ESC)J                |
| ISO 15 – Italian                 | Italian       | ESC(Y              | ESC)Y                |
| ISO 16 – Portuguese              | Portuguese    | ESC(L              | ESC)L                |
| ISO 17 – Spanish                 | Spanish       | ESC(Z              | ESC)Z                |
| ISO 21 – German                  | German        | ESC(K              | ESC)K                |
| ISO 60 – Nor/Danish              | Nor/Dan       | ESC('              | ESC)'                |
| ISO 69 – French                  | French        | ESC(f              | ESC)f                |
| Character Set                    | Panel Display | MT660 G0           | MT660 G1             |
| Code Page 437 – IBM Proprinter   | CP437         | ESC(0x80           | ESC)6 or<br>ESC)0x80 |
| Code Page 850 – Latin 1          | CP850         | ESC(0x82           | ESC)0x82             |
| Code Page 852 – Latin 2          | CP852         | ESC(0x87           | ESC)0x87             |
| Code Page 857 – Turkish          | CP857         | ESC(0x8D           | ESC)0x8D             |
| Code Page 860 – Portuguese       | CP860         | ESC(0x84           | ESC)0x84             |
| Code Page 861 – Icelandic        | CP861         | ESC(0x94           | ESC)0x94             |
| Code Page 863 – French Canadian  | CP863         | ESC(0x85           | ESC)0x85             |
| Code Page 865 – Nordic           | CP865         | ESC(0x86           | ESC)0x86             |
| Code Page 866 – Cyrillic         | CP866         | ESC(0x8E           | ESC)0x8E             |
| Code Page 1250 – Win 98 Latin 2  | CP1250        | ESC(p              | ESC)p                |
| Code Page 1251 – Win 98 Cyrillic | CP1251        | ESC(q              | ESC)q                |
| Code Page 1252 – Win 98 Latin 1  | CP1252        | ESC(r              | ESC)r                |
| Code Page 1254 – Win 98 Turkish  | CP1254        | ESC(.              | ESC).                |
| ISO 8859-1 – Latin 1             | Latin1        | ESC,A or<br>ESC(%  | ESC-A or<br>ESC)%    |
| ISO 8859-2 – Latin 2             | Latin2        | ESC(& or<br>ESC,B  | ESC)& or<br>ESC-B    |
| ISO 8859-15 – Latin 9            | Latin9        | ESC(/              | ESC)/                |
| ISO 8859-5 – Cyrillic            | Cyrillic      | ESC(*              | ESC)* or<br>ESC-L    |
| ISO 8859-9 – Turkish             | Turkish       | ESC(.              | ESC).                |
| HP Roman-8                       | HP Roman8     | ESC(0x83           | ESC)0x83             |
| SAP 8859-1                       | SAP8859-1     | ESC(+              | ESC)+                |
| Italic                           | Italic        | ESC(Y or<br>ESC (4 | ESC)Y or<br>ESC)4    |

Figure 5 – Language and Character Set Selections

#### Primary and Secondary Fonts and Languages

This escape sequence allows a font style and some language substitutions to be loaded into the primary (G0) and secondary (G1) areas. To load your primary and alternate character sets, use the sequence:

| ſ | ESC | [  | n <sub>1</sub> | •  | n <sub>2</sub> | !  | S  |
|---|-----|----|----------------|----|----------------|----|----|
| ſ | 1B  | 5B |                | 3B |                | 21 | 73 |

Where:

 $n_1$  = the value field for the primary (G0) character set.

 $n_2$  = the value field for the alternate (G1) character set.

There are six groupings of Character Sets to select from on your printer.

|                     |        | ASC     | II Values  |    |
|---------------------|--------|---------|------------|----|
| Language            | Gothic | Courier | Draft      | DP |
| (user default)      | 10     | 40      | 100 or 700 | 0  |
| US                  | 11     | 41      | 101 or 701 | 1  |
| German              | 12     | 42      | 102 or 702 | 2  |
| Norwegian/Danish-T6 | 13     | 43      | 103 or 703 | 3  |
| French–T6           | 14     | 44      | 104 or 704 | 4  |
| UK                  | 15     | 45      | 105 or 705 | 5  |
| Spanish             | 16     | 46      | 106 or 706 | 6  |
| Swedish/Finnish–T6  | 17     | 47      | 107 or 707 | 7  |
| Italian–T6          | 18     | 48      | 108 or 708 | 8  |
| Special Characters  | 19     | 49      | 109 or 709 | 9  |

| Character Set | ASCII |
|---------------|-------|
| OCR-A         | 600   |
| OCR-B         | 610   |

Figure 6 – Language and Font Selections

In the examples that follow, we show you how to use this escape sequence in a variety of ways.

#### Example 1:

To select US Data Processing as the primary set  $(n_1 = 1)$  and Italian Data Processing as the alternate set  $(n_2 = 8)$  use the escape sequence:

| ESC | [  | 1  | •  | 8  | !  | S  |
|-----|----|----|----|----|----|----|
| 1B  | 5B | 31 | 3B | 38 | 21 | 73 |

#### Example 2:

You may change to another primary set without changing the alternate set by omitting  $n_2$  in the sequence. For example, the original escape sequence shown above can be modified to:

| ESC | [  | 1  | 2  | !  | S  |
|-----|----|----|----|----|----|
| 1B  | 5B | 31 | 32 | 21 | 73 |

This escape sequence would change the primary character set to German Gothic  $(n_1 = 12)$ . The alternate character set remains unchanged.

#### Example 3:

To change the alternate character set to the Spanish Courier ( $n_2 = 46$ ) without changing the primary set, modify the escape sequence to:

| ESC | [  | ;  | 4  | 6  | !  | S  |
|-----|----|----|----|----|----|----|
| 1B  | 5B | 3B | 34 | 36 | 21 | 73 |

#### **Selecting Primary and Secondary Sets**

There are two ways to access the primary and alternate character sets. Once the primary and alternate character sets are loaded, they can be accessed using the Shift In (**SI**, HEX 0F) and Shift Out (**SO**, HEX 0E) codes to select the sets for actual printing; **SI** selects the primary set, and **SO** selects the alternate set.

The second way to access the primary and alternate character sets uses the 8th bit to select either primary or alternate set. To use this method, set the 8th Bit Parameter to Data in the **Configuration Menu**. With 8th Bit set to Data, when the 8th bit is high, it performs the same function as the **SO** Command; it selects the Alternate Character Set. When the 8th bit is low, it performs the same function as the **SI** Command; it selects the Primary Character Set.

### **Characters Per Inch**

The following escape sequence selects the characters per inch (CPI):

| ESC | [  | n | W  |
|-----|----|---|----|
| 1B  | 5B |   | 77 |

Where:

 $\mathbf{n} = \mathbf{A}$  value from the table below.

| CPI       | ASCII | HEX  |
|-----------|-------|------|
| 5 CPI     | 9     | 39   |
| 6 CPI     | 10    | 3130 |
| 6.5 CPI   | 14    | 3134 |
| 6.67 CPI  | 11    | 3131 |
| 7.5 CPI   | 12    | 3132 |
| 8.33 CPI  | 13    | 3133 |
| 8.57 CPI  | 15    | 3135 |
| 9 CPI     | 19    | 3139 |
| 10 CPI    | 4     | 34   |
| 12 CPI    | 5     | 35   |
| 12.5 CPI  | 16    | 3136 |
| 13.33 CPI | 8     | 38   |
| 15 CPI    | 1     | 31   |
| 16.67 CPI | 6     | 36   |
| 17.14 CPI | 17    | 3137 |
| 18 CPI    | 18    | 3138 |
| 20 CPI    | 7     | 37   |

#### Figure 7 – CPI Selections

The CPI value may be changed at any time. However, selecting a new CPI value cancels a previous horizontal size selection (see the next escape sequence), and selecting a new horizontal size cancels the previous CPI value.

### Character Height and CPI

This sequence allows you more control over how characters will look when they are printed out on the printer. With this command you can change both the character height and the character width. This allows you to print in wide characters for increased readability. To change character size, use the following escape sequence:

| ESC | [  | n <sub>1</sub> | ;  | n <sub>2</sub> | Sp | В  |
|-----|----|----------------|----|----------------|----|----|
| 1B  | 5B |                | 3B |                | 20 | 42 |

Where:

 $n_1$  = one of the values from the following table.

| n <sub>1</sub> values 0 |           | Char Height |                     |
|-------------------------|-----------|-------------|---------------------|
| ASCII                   | ASCII HEX |             | amount of increase  |
| 100                     | 313030    | =           | normal height       |
| 200                     | 323030    | =           | twice normal height |

Figure 8 – Character Height Multipliers

Note: Changing the height of a character set will change the distance the paper moves in response to a Line Feed Command.

 $n_2$  = a width multiplier in the range of 1 (.01x) to 1000 (10x). For example, a value of 50 would be .50 X 10 CPI = 5 CPI, and a value of 200 would be 2.00 X 10 CPI = 20 CPI. The result is variable to within a decipoint, so that a value of 128 would be 1.28 X 10 CPI = 12.8 CPI.

The table above lists all of the available CPIs on this emulation and the values used to select them. This command will work with any alphanumeric font.

A new CPI selection will cancel the horizontal size selected with this command, and selecting a new horizontal size cancels the previous CPI selection.

### **Page Formatting**

Many of the parameters for formatting the print and page characteristics (such as LPI, Horizontal Tabs, etc.) can be set from your host computer using escape sequences. This section discusses and explains the Escape Sequences and Reserved Control Codes used for page formatting.

### Lines Per Inch

The following escape sequence selects lines per inch (LPI):

| ESC | [  | n | Z  |
|-----|----|---|----|
| 1B  | 5B |   | 7A |

Where:

| LPI       | n Va         | alue  |
|-----------|--------------|-------|
| Selection | ASCII        | HEX   |
| 1.5 LPI   | 7            | 37    |
| 2 LPI     | 8            | 38    |
| 3 LPI     | 9            | 39    |
| 4 LPI     | 10           | 3130  |
| 5 LPI     | 11           | 3131  |
| 6 LPI*    | 3            | 33    |
| 7 LPI     | 12           | 3132  |
| 8 LPI     | 4            | 34    |
| 9 LPI     | 13           | 3133  |
| 10 LPI    | 6            | 36    |
| 11 LPI    | 14           | 3134  |
| 12 LPI    | 15           | 3135  |
| 15 LPI    | 16           | 3136  |
|           | *Default LPI | value |

**n** = one of the values from the table below.

#### Figure 9 – LPI Selections

The LPI may be changed anywhere on a form. The current LPI setting is used to compute the physical form length when loading a **VFU** or selecting a form length. Changing the LPI does not change the physical form length, bottom-of-form skip, vertical tab stops, or **VFU** channel positions. However, it does change the size of the units by which they are set and reported. For example, an 11 inch form at 6 LPI has 66 lines, but the same form length has 88 lines at 8 LPI.

### Variable Line Spacing

You may set up these emulations to use variable line spacing in increments of n/720". To set up variable line spacing, use the sequence:

| ESC | [  | <  | n | Sp | h  |
|-----|----|----|---|----|----|
| 1B  | 5B | 3C |   | 20 | 68 |

space required before h

Where:

 $\mathbf{n}$  = Desired line spacing in increments of n/720".

### Horizontal Tabs

The MT660 sets default tabs at every eighth column. The following commands allow the user to manipulate Horizontal Tabs according to job requirements.

### Setting Tabs

To set up to 16 horizontal tabs, use the sequence:

| ESC | ]  | n1 | ;  | n2 | ;  | nვ | ;  | n16 | u  |
|-----|----|----|----|----|----|----|----|-----|----|
| 1B  | 5B |    | 3B |    | 3B |    | 3B |     | 75 |

Where  $n_1-n_{16}$  = The column numbers assigned as tab stop locations (up to 16 may be specified).

#### Example:

To set horizontal tabs at columns 15, 30, and 45, use the sequence:

| ESC | [  | 15   | ;  | 30   | ;  | 45   | u  |
|-----|----|------|----|------|----|------|----|
| 1B  | 5B | 3135 | 3B | 3330 | 3B | 3435 | 75 |

### **Current Position**

Horizontal tabs may also be set at the current position while sending a line of print data. To set a horizontal tab at the current position, use the sequence:

| ESC | Н  |
|-----|----|
| 1B  | 48 |

### **Clearing Tabs**

To clear tab stops at specific columns, use the sequence:

|   | ESC | [  | n <sub>1</sub> | ;  | n <sub>2</sub> | ;  | nვ | ;  | n16 | q  |
|---|-----|----|----------------|----|----------------|----|----|----|-----|----|
| ſ | 1B  | 5B |                | 3B |                | 3B |    | 3B |     | 71 |

Where  $n_1 - n_{16}$  = Previously selected tab stops that will be removed.

### **Clearing All Horizontal Tabs**

To clear all horizontal tabs (including the default tab settings), use the sequence:

| ESC | [  | 3  | g  |
|-----|----|----|----|
| 1B  | 5B | 33 | 67 |

### **Clearing Current Horizontal Tab**

To clear a horizontal tab at the current position, use the sequence:

| ESC | [  | 0  | g  |
|-----|----|----|----|
| 1B  | 5B | 30 | 67 |

### Setting Left and Right Margins

This escape sequence allows the user to set the left and right margins from the host. However, instead of using column numbers, which change when the CPI setting is changed, this command sets absolute margins in increments of 1/120 of an inch that do not change location when the CPI selection is changed.

The basic margin setting sequence is:

| ESC | [  | LM | •  | RM | "  | S  |
|-----|----|----|----|----|----|----|
| 1B  | 5B |    | 3B |    | 22 | 73 |

Each margin setting is calculated from the first dot position on the page. For example, if you want the left margin set 1 inch from the first dot position and the right margin set at 8 inches from the first dot position, multiply 120 x the desired inch setting and enter that amount in the proper location in the escape sequence.

To finish this example, you would finally enter margin values of 120/120 and 960/120, which would give you the escape sequence:

| ESC | [  | 120    | 170 |        | "  | S  |
|-----|----|--------|-----|--------|----|----|
| 1B  | 5B | 313230 | 3B  | 393630 | 22 | 73 |

### **Setting Vertical Format**

The top of the first line of print on a page is called the top-of-form (TOF) position. Vertical position is measured from this point. The form length is the distance from one TOF to the next. The bottom-of-form (BOF) skip is the distance between the last line of print on the page and the next TOF. Once the TOF and form length have been set, the paper will automatically advance to the next TOF whenever the print position advances into the BOF skip area. Vertical formatting includes the following settings:

Physical length of the total form.

Position of the first printed line on a form (TOF).

Position of bottom-of-form and/or bottom-of-form skip.

Position of any other vertical stops on a form.

There are three ways to set vertical format. One way involves using the menus on the printer to set the desired parameter values through the control panel. The other ways involve sending escape sequences or control codes from the host computer.

### Form Length Select

In the IEEE 1284 interface the form length can be selected through the control panel or by sending the Form Length Select (**FLS**) escape sequence from the host. The basic **FLS** escape sequence is:

| ESC | [  | n | t  |
|-----|----|---|----|
| 1B  | 5B |   | 74 |

Where:

n = Form Length

If n = :

0, form length is 11 inches.

1, form length is 12 inches.

2-255, form length is equal to the value of n (in lines).

The FLS Command resets the current paper position as the TOF. Make sure the paper is aligned at the desired top-of-form before sending the FLS Command.

To calculate form length, multiply the form length in inches by the lines per inch. For instance, a 15.5" form printed at 6 LPI has a form length of 93 lines:

15.5" Form Length x 6 LPI = 93 (Total lines on form)

To set the form length for a 15.5" form, send the sequence:

| ESC | [  | 93   | t  |
|-----|----|------|----|
| 1B  | 5B | 3933 | 74 |

Even though the form length can be set in number of lines, the printer divides the Form Length in lines by the LPI setting and stores the form length in inches, not number of lines. Subsequent changes in LPI will not change the physical form length.

### VFU Download Commands

**VFU** download commands are used with the IEEE 1284 and serial interfaces only. The **VFU Load** not only sets values for the form length and bottom-of-form skip (see also, **Skp Whn** in Chapter 2), but also sets up vertical tabs on the page that are used by **VFU** Channel Commands. Load the printer **VFU** memory from your computer and then use **VFU** Channel Commands to move the paper to specific locations. Your printer uses electronic memory for its **VFU**, allowing the page format to be defined by commands from your computer up to a maximum storage of 255 lines.

Form lengths and vertical tab positions stored in the **VFU** memory are based on the Lines Per Inch (LPI) setting in effect at the time the **VFU** is loaded. Settings are not affected by changes in LPI or by entering Plot Mode.

#### VFU Load

To load the VFU, two escape sequences are needed, one to begin and one to end the load.

The VFU Load Command resets the current paper position as the top-of-form. Make sure the paper is aligned at the desired top-of-form before sending the VFU Load Command.

To begin a VFU download, use the sequence:

| ESC | [  | <  | 1  | h  |
|-----|----|----|----|----|
| 1B  | 5B | 3C | 31 | 68 |

To end a VFU download, use the sequence:

| ESC | [  | <  | 1  | I  | I = lower-case L |
|-----|----|----|----|----|------------------|
| 1B  | 5B | 3C | 31 | 6C |                  |

After the Begin-load escape sequence, all data, except ASCII control codes, is treated as **VFU** formatting information and is placed in **VFU** memory. All ASCII control codes and Escape sequences are ignored except the End-load sequence.

### VFU Load Errors

All data must be in the proper **VFU Load** format. If an error occurs during the load or a load overruns memory length, the load is canceled and any remaining **VFU** data is printed. Canceled loads default to the current form length setting (as set from the control panel or with the **FLS** Escape Sequence).

To use the Vertical Format Units you download you must send a Vertical Channel Command, discussed below.

#### **VFU Data Format**

The **VFU** Data Format includes two bytes of data for each line of the form, starting with line 1. The two bytes of data indicate channel number(s). Traditionally, Channel 1 is reserved for Top-Of-Form (**TOF**) and Channel 12 is reserved for Bottom-Of-Form (**BOF**). The Vertical Tab (**VT**) Control Code moves the paper forward to the next marked tab position on Channel 2. The format for the byte pair is:

| Bit:   | 7 | 6 | 5   | 4   | 3   | 2  | 1  | 0  |        |
|--------|---|---|-----|-----|-----|----|----|----|--------|
| Value: | х | 1 | C6  | C5  | C4  | C3 | C2 | C1 | Byte 1 |
|        | х | 1 | C12 | C11 | C10 | C9 | C8 | C7 | Byte 2 |

Where:

Bit 7 (x) = Not used.

Bit 6 = Always 1.

Bits 0–5 = VFU channels (C1–C12 = channels 1–12).

1 = channel present

0 = no channel

The byte-pairs for a sample load are shown below. The form length used for this example is 16 lines long; therefore, 16 byte-pairs are needed.

| Dute    | Line | Dinon    |       | Channel ar | Dute | Line | Dinon    |       | Channel    |
|---------|------|----------|-------|------------|------|------|----------|-------|------------|
| Byte    | Line | Binary   | HEX   | Channel or | Byte | Line | Binary   | HEX   | Channel or |
| #       | #    | Value    | Value | Function   | #    | #    | Value    | Value | Function   |
| ESC[<1h |      |          |       | Start Code |      |      |          |       |            |
| 1       | 1    | x1000001 | 41    | 1          | 17   | 9    | x1000000 | 40    |            |
| 2       |      | x1000000 | 40    |            | 18   |      | x1000000 | 40    |            |
| 3       | 2    | x1000000 | 40    |            | 19   | 10   | x1000000 | 40    |            |
| 4       |      | x1000000 | 40    |            | 20   |      | x1000000 | 40    |            |
| 5       | 3    | x1000000 | 40    |            | 21   | 11   | x1100100 | 64    | 6 and 3    |
| 6       |      | x1000000 | 40    |            | 22   |      | x1000000 | 40    |            |
| 7       | 4    | x1000000 | 40    |            | 23   | 12   | x1000000 | 40    |            |
| 8       |      | x1000000 | 40    |            | 24   |      | x1000000 | 40    |            |
| 9       | 5    | x1000000 | 40    |            | 25   | 13   | x1000000 | 40    |            |
| 10      |      | x1000000 | 40    |            | 26   |      | x1000000 | 40    |            |
| 11      | 6    | x1000000 | 40    |            | 27   | 14   | x1000000 | 40    |            |
| 12      |      | x1000000 | 40    |            | 28   |      | x1000000 | 40    |            |
| 13      | 7    | x1000010 | 42    | 2          | 29   | 15   | x1000000 | 40    |            |
| 14      |      | x1000000 | 40    |            | 30   |      | x1100000 | 60    | 12         |
| 15      | 8    | x1000000 | 40    |            | 31   | 16   | x1001000 | 48    | 4          |
| 16      |      | x1000000 | 40    |            | 32   |      | x1000010 | 42    | 8          |
|         |      |          |       |            |      |      | ESC[<1I  |       | Stop Code  |

Figure 10 - Sample VFU Download

### **Paper and Print Position Movement**

There are varieties of commands and escape sequences used to select paper and print movement functions. In this section, we present both the reserved commands and escape sequences.

When entering or exiting the Character or Plot modes, any data in the print buffer is printed. In Character Mode, the print position moves to the left margin of the current line, or to the current dot row in Plot Mode. If no paper motion command is issued, printing continues at the current print position. The following commands affect print position by moving the paper vertically or print position horizontally or both.

### **Reserved Control Codes**

### Horizontal Tab HT 09

This control code moves the print position to the next horizontal tab stop on a line. For multiple tabs, string multiple **HT** Control Codes together. The printer ignores **HT** Control Codes if horizontal tabs are not set or if the command is placed in a line beyond the available tabs.

By default, the printer sets a tab stop every 8 columns. These default tab stops can be altered or cleared using the Horizontal Tab Escape Sequence, listed earlier in this chapter.

In the MT660 Emulation, horizontal tab stops change physical location with a change of the left margin or CPI. For example, if a stop is set at column 16, it will always be 15 columns from the left margin, but the **physical** distance will change for all CPIs.

### Form Feed FF 0C

The **FF** Control Code advances the paper to the first print position of the next form.

### Vertical Tab VT 0B

When the **VFU** is enabled, the **VT** Control Code is used to advance the paper to the next **VT** Channel location whether the printer is in Character Mode or Plot Mode.

The **VT** Channel is selected through the printer control panel. If the **VFU** is not enabled, a **VT** Command causes a single line feed. If **POPC** is enabled, the preceding buffer contents are printed before the **VT** Command is performed.

### Carriage Return CR 0D

The Carriage Return (**CR**) Control Code moves the print position back to the left margin.

In Automatic Line Feed Mode (Auto LF), when the printer encounters a CR Command, any printable data previously received is printed and the current print position (cursor) moves to the first column of the next line.

#### Line Feed LF 0A

The Line Feed (**LF**) Control Code advances the paper one line in Character Mode or one dot-row in Plot Mode.

If the Auto Carriage Return Parameter is set to ON, the printer also moves the print position to the left margin when it receives a Line Feed Command.

If Print on Paper Command (POPC) is enabled, any character data previously received is printed before the move.

#### **Character Mode**

When a **LF** Command is issued in Character Mode, the actual distance the paper moves in response to a single **LF** Command depends on the LPI or the Variable Line Spacing setting.

#### Plot Mode

When a **LF** Command is issued in Plot Mode, the actual distance the paper moves depends on the plot density setting for vertical DPI. For example, with a density of 100 dots per inch the paper would advance  $1/100^{\circ}$ , and with a density of 50 dots per inch the paper would advance  $1/50^{\circ}$ .

### Save Print Position

The Save Print Position (**SPP**) Command saves the current print position into the printer's memory. The **SPP** escape sequence is:

| ESC | Р  | В  |
|-----|----|----|
| 1B  | 50 | 42 |

### **Restore Vertical Print Position**

The Restore Vertical Print Position Command moves the paper to the last saved vertical cursor position. If no vertical cursor position has been saved on the current form, the paper moves to the current top-of-form. In either case, the active print position is moved to the left margin. The escape sequence is:

| ESC | Р  | Α  |
|-----|----|----|
| 1B  | 50 | 41 |

### **Relative Paper Motion**

The Relative Paper Motion (**RPM**) Command moves the paper forward or backward a requested number of increments from its current print position. Movement distance is dictated by the print mode (Character or Plot).

Exceptions:

Reverse paper motion stops at the Top-Of-Form (TOF) location on the current form.

Forward motion into a Bottom-Of-Form (BOF) skip area advances the paper to the next TOF, then forward motion continues the remaining number of increments.

The relative paper motion escape sequence is:

| ESC | [  | С  | n | n | !  | v  |
|-----|----|----|---|---|----|----|
| 1B  | 5B | 63 |   |   | 21 | 76 |

Where:

**c** = Paper movement direction.

0 = forward paper motion

9 = reverse paper motion

**nn =** Number of increments the paper moves.

Range = 1 to 99 ASCII or 31 to 3939 HEX.

#### Example 1:

Moving the paper forward 5 lines.

| ESC | [  | 0  | 0  | 5  | !  | v  |
|-----|----|----|----|----|----|----|
| 1B  | 5B | 30 | 30 | 35 | 21 | 76 |

#### Example 2:

Moving the paper backward 13 lines.

| ESC | [  | 9  | 1  | 3  | !  | v  |
|-----|----|----|----|----|----|----|
| 1B  | 5B | 39 | 31 | 33 | 21 | 76 |

#### **Reverse Form Feed**

The Reverse Form Feed Command moves the paper backward to the top-of-form (TOF) position of the current form. If the paper is already positioned at the TOF when this command is received, no movement will occur. The Reverse Form Feed escape sequence is:

| ESC | [  | f  |
|-----|----|----|
| 1B  | 5B | 66 |

### Forward Index

The Forward Index Command moves the paper forward one line with no change in horizontal position. This command is valid only in Character Mode; it is not allowed in Plot Mode. The Forward Index escape sequence is:

| ESC | D  |
|-----|----|
| 1B  | 44 |

Example:

Input: AESCDBESCDCESCDDCRLF

Output: A B

с с

After the CRLF, the print position would be on this line at the left margin.

#### **Reverse Index**

The Reverse Index Command moves the paper backward one line with no change in horizontal position. This command will not move the print location past the top of the current form and is valid only in Character Mode. The Reverse Index escape sequence is:

| ESC | М  |
|-----|----|
| 1B  | 4D |

#### Example:

Input: AESCMBESCMCESCMDCRLFLFLFLF

Output:

с В

А

After the final LF, the print position would be on this line at the left margin.

### Partial Line Advance

The Partial Line Advance Command moves the paper up or down a partial line for use in superscripting and subscripting. A parameter of 0 moves the paper up; 1 moves the paper down.

| ESC | [  | n | Sp | р  |
|-----|----|---|----|----|
| 1B  | 5B |   | 20 | 70 |

### VFU Channel Commands

After the **VFU** Memory is loaded, the format is set. To use the **VFU** Format, you must select **VFU** Mode on the printer. After selecting **VFU** Mode, you can send **VFU** Channel Commands to move the paper either forward or backward to the desired location. All reverse moves stop at the TOF if the requested channel is not found. The escape sequence for moving the paper to a desired channel is:

| ESC | [  | С  | nn | -  | р  |
|-----|----|----|----|----|----|
| 1B  | 5B | 63 |    | 21 | 70 |

Where:

**c** = Paper motion direction.

0 = forward paper motion.

9 = reverse paper motion.

**nn** = **VFU** channel to which the paper will move. The value for each channel is shown below:

| Channel | ASCII | HEX  |
|---------|-------|------|
| 1       | 00    | 3030 |
| 2       | 01    | 3031 |
| 3       | 02    | 3032 |
| 4       | 03    | 3033 |
| 5       | 04    | 3034 |
| 6       | 05    | 3035 |
| 7       | 06    | 3036 |
| 8       | 07    | 3037 |
| 9       | 08    | 3038 |
| 10      | 09    | 3039 |
| 11      | 10    | 3130 |
| 12      | 11    | 3131 |

Figure 11 – VFU Channel Values

The following examples give the format for forward and backward moves.

Example 1:

To move the paper forward (c = 0) to channel 4 (nn = 03), the escape sequence is:

| ESC | [  | 0  | 0  | 3  | !  | р  |
|-----|----|----|----|----|----|----|
| 1B  | 5B | 30 | 30 | 33 | 21 | 70 |

#### Example 2:

To move the paper backward (c = 9) to channel 1 (nn = 00), the escape sequence is:

| ESC | [  | 9  | 0  | 0  | !  | р  |
|-----|----|----|----|----|----|----|
| 1B  | 5B | 39 | 30 | 30 | 21 | 70 |

## Plot Mode

When Plot Mode is selected, all input data is treated as plotting data. All graphics in Plot Mode are designed and printed one dot-row at a time.

In Plot Mode the data stream dictates each dot to be printed. Data bytes are either bit images of the dots to be printed, or they are commands to repeat the previous bit image one or more times. Both the density of dots in the horizontal row, and the density of rows can be varied.

When switching from Character Printing to Plot Mode and vice versa, any data in the print buffer is printed. After the data prints out in Character Mode, the print position moves to the left margin of the current line. In Plot Mode it stays at the current dot row. If no paper motion command is issued, printing continues at the current print position.

When the printer enters Plot Mode, it starts plotting at the left margin, at the top row of the character dot matrix. When the printer exits Plot Mode, the position of the next print location depends on the setting of the **ModPlot** Parameter.

### Plot Mode Commands

In Plot Mode, all control codes and escape sequences may be used. All of the commands work the same except the following:

Line Feeds advance by the dot-row instead of line distances.

Horizontal Tabs are not recognized.

Forward Index commands are not recognized.

Reverse Index commands are not recognized.

#### **Entering Plot Mode**

To enter Plot Mode, use the escape sequence:

| ESC | [  | <  | 3  | h  |  |
|-----|----|----|----|----|--|
| 1B  | 5B | 3C | 33 | 68 |  |

You need to use this escape sequence only once. After entering Plot Mode, you simply send Plot Data, instructions, and the usual control codes and escape sequences.

#### **Exiting Plot Mode**

To exit Plot Mode and enter Character Mode, use the escape sequence:

| ESC | [  | <  | 3  | I  | I = lower-case L |
|-----|----|----|----|----|------------------|
| 1B  | 5B | 3C | 33 | 6C |                  |

When the **Modplot** Parameter is set to **ON**, the printer automatically performs an **Align to Line Boundary** function and moves the print position to the next line down instead of the next dot row down. The default for this parameter is **ON**. The examples that follow show the actual results of both **Modplot ON** and **Modplot OFF** in MT660 Emulation.

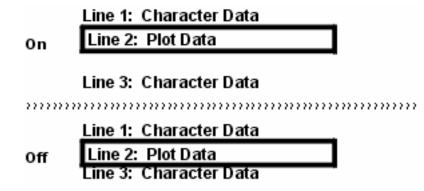

Figure 12 – Alignment Using ModPlot

#### Align to Line Boundary

When you are exiting from the Plot Mode and the **ModPlot** Parameter is **OFF** it is necessary to send an Align to Line Boundary Command to advance the paper to the next line down (as measured from the current TOF). Without this command, characters and graphics would touch. The escape sequence is:

| ESC | Р  | @  |
|-----|----|----|
| 1B  | 50 | 40 |

### Plot Data

Two types of information are needed for plot data. The first is an ASCII character (or numerical equivalent in whatever base number system your host requires; octal, decimal, hexadecimal, etc.) that designates which dot pattern you want to print. The second is a one or two byte numeric equivalent (oct., dec., or hex.) of the number of repetitions of the dot pattern you require. This information is converted into the following binary equivalents by the host for transmission to the printer.

| Plot                | Bits |   |   |   |   |   |   |   |
|---------------------|------|---|---|---|---|---|---|---|
| Data                | 7    | 6 | 5 | 4 | 3 | 2 | 1 | 0 |
| Dot Pattern Code    | Х    | 1 | d | d | d | d | d | d |
| Repeat 1–15 Times   | Х    | 0 | 1 | 0 | m | m | m | m |
| Repeat 16–240 Times | Х    | 0 | 1 | 1 | n | n | n | n |

Figure 13 – Plot Data Format

Where:

**x** = Not used for Plot Data.

**ddddd** = Binary representation of the desired dot pattern.

0 = no dot

1 = dot

mmmm =Binary equivalent of 1–15 repetitions.

**nnnn** = Binary equivalent of 16–240 repetitions in multiples of 16.

A sample Dot Pattern Code is shown below. Six bits represent the dot pattern.

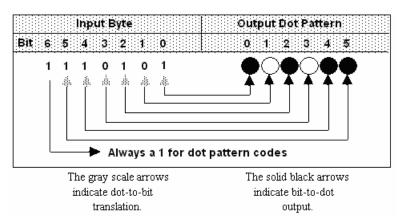

Figure 14 – Sample Dot Pattern Code

Plot data is received as binary code that represents the dot pattern to be printed, as shown above. If you do not have a table of the various dot patterns possible with their decimal and hexadecimal equivalents, you can use the following method to compute the numeric equivalents.

First, plot out the dot pattern, then convert the six dot pattern to a six-bit binary number (0 for no dot and 1 for a dot). For example:

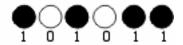

*Figure 15 – Sample Bit Pattern* 

Now reverse the order of the binary digits. The leftmost dot position (most significant bit) becomes the least significant bit and so on.

### **101011 ⇒ 110101**

Convert the new binary number, 110101, to whatever number system you use (octal, decimal, hexadecimal, etc.) to send the code to the printer. The host computer then retranslates the numbers you use back to their binary equivalents for transmission to the printer.

# Plotting Dot Patterns

To construct the data code for a specific dot pattern and have the printer print that dot pattern, refer to the table below and perform the procedure that follows.

|             |       | CODE       |      |                        |       | CODE |           |
|-------------|-------|------------|------|------------------------|-------|------|-----------|
| Doi Patiern | ASCII | HEX        | DEC  | Doi Pattern            | ASCII | HEX  | DEC       |
| 000000      | ø     | 40         | 64   | 00000                  | `     | 60   | 96        |
| 000000      | ٨     | -41        | 65   | <b>00000</b>           | 8     | £1   | 97        |
| 000000      | D     | 42         | 66   | 000000                 | b     | 62   | <b>90</b> |
| 00000       | c     | 43         | 67   | 00000                  | U     | 63   | 99        |
| 0000000     | U     | 44         | 68   | ÓÓÓÓÓÓ                 | d     | 54   | 100       |
| 000000      | E     | 45         | 69   | 000CC0                 | е     | 65   | 101       |
| 000000      | F     | 46         | 70   | 000000                 | f     | 66   | 102       |
| 000000      | G     | 47         | 71   | <b>***</b> CO <b>*</b> | 9     | 67   | 103       |
| 000000      | H     | 48         | 72   | 000000                 | h     | 68   | 104       |
| 000000      | I     | 49         | 73   | <b>000000</b>          | i     | 69   | 105       |
| 000000      | 1     | 4A         | 74   | 00000                  | i     | 6A   | 106       |
| 00000       | K     | 4B         | 75   |                        | ĸ     | 6B   | 107       |
| 000000      | L     | 4C         | 76   | 000000                 |       | 6C   | 108       |
| 000000      | N     | 4U         | 11   |                        | m     | 6D   | 109       |
| 000000      | H     | 4E         | 78   | 000000                 | n     | 6E   | 110       |
|             | 0     | 4 <b>F</b> | 79   | <b>****</b>            | 0     | (F   | 111       |
| 0000000     | P     | 50         | UB   | 00000                  | р     | /0   | 112       |
|             | 0     | 51         | 81   | <b>000000</b>          | ч     | 71   | 113       |
| 000000      | R     | 52         | 02   | 000000                 | г     | 72   | 114       |
| 000000      | 5     | 53         | ชีจิ |                        | S     | 73   | 115       |
|             | T     | 54         | 84   |                        | t     | 74   | 116       |
|             | U     | 55         | 85   |                        | u     | 75   | 117       |
|             | V     | 56         | 86   |                        | V     | 76   | 118       |
|             | ա     | 57         | 87   |                        | 167   | 77   | 119       |
|             | X     | 58         | 88   | 000000                 | x     | 78   | 120       |
|             | Y     | 59         | 89   |                        | У     | 79   | 121       |
|             | 2     | 5 A        | មហ   | 000000                 | z     | /A   | 122       |
|             | 1     | 5B         | 91   | 990999                 | (     | 7B   | 123       |
|             | `     | 5C         | 92   | 000000                 |       | 7C   | 124       |
|             | 1     | 5D         | 93   |                        | >     | 7D   | 125       |
|             | ^     | 5E         | 94   | <b></b>                | ~     | 7E   | 126       |
|             | -     | 5 F        | 95   | *****                  | DEL   | 7    | 127       |

Figure 16 – Dot Patterns and Identifiers

#### Step 1.

Find the desired dot pattern from the two dot pattern columns. For example, use the dot pattern from Figure 16. It is located in the right-hand column (it's the one inside the oval).

#### Step 2.

Look to the right of the dot pattern and determine the number for this particular dot pattern. In the Figure we have provided the ASCII, Hexadecimal, and Decimal equivalent. Whatever code you use, this number becomes the dot-pattern designator.

#### Step 3.

Send the Enter Plot Mode escape sequence followed by the dot-pattern designator (ASCII = u), like this:

| ESC | [  | <  | 3  | h  | u  |
|-----|----|----|----|----|----|
| 1B  | 5B | 3C | 33 | 68 | 75 |

The desired dot pattern will print one time.

#### **Repeating a Pattern**

To repeat a dot pattern, add the desired number of repetitions after the dot-pattern designator. When no repetitions are designated, the printer defaults to 1 and the dot pattern will be printed 1 time. For repetitions of 15 or fewer, the ASCII codes used to designate the number of repetitions begin with **Sp** (0) and continue through to the *I* (15).

In the example that follows the table, we show the sequence of actions required to compose an ASCII data code.

| Repetitions<br>1—15 | ASCII<br>Value | Multiples<br>Of 16 | ASCII<br>Value |
|---------------------|----------------|--------------------|----------------|
| 0                   | Sp             | 00                 | 0              |
| 1                   | !              | 16 x 1 = 16        | 1              |
| 2                   | "              | 16 x 2 = 32        | 2              |
| 3                   | #              | 16 x 3 = 48        | 3              |
| 4                   | \$             | 16 x 4 = 64        | 4              |
| 5                   | %              | 16 x 5 = 80        | 5              |
| 6                   | &              | 16 x 6 = 96        | 6              |
| 7                   | '              | 16 x 7 = 112       | 7              |
| 8                   | (              | 16 x 8 = 128       | 8              |
| 9                   | )              | 16 x 9 = 144       | 9              |
| 10                  | *              | 16 x 10 = 160      | :              |
| 11                  | +              | 16 x 11 = 176      | ;              |
| 12                  | ,              | 16 x 12 = 192      | <              |
| 13                  | _              | 16 x 13 = 208      | =              |
| 14                  |                | 16 x 14 = 224      | >              |
| 15                  | /              | 16 x 15 = 240      | ?              |

Figure 17 – Repetition Conversion Table

For example, if you wanted to print a pattern 10 times you would look up 10 in the repetition column above: the ASCII character that corresponds to 10 is an asterisk (\*). Therefore, placing an asterisk after a dot-pattern designator would cause the printer to repeat the pattern 10 times.

For numbers greater than 15, you must send a two-byte code:

Byte 1 = (the remainder of the number of desired repetitions)  $\div$  16 Byte 2 = (number of desired repetitions) - (largest possible multiple of 16 that will result in a positive integer or 0)

The maximum number of times a dot pattern may be repeated per request is 255. The ASCII characters that are used to represent multiples of 16 are 0-? (HEX 30-3F).

#### Example:

To send 70 repetitions, you must first find the largest multiple of 16 that is less than or equal to 70, then subtract that number from 70 to find the remainder. From the above table you can see that the largest multiple of 16 that is less than or equal to 70 is 64. Subtracting 64 from 70 gives us a result of 6. To find the ASCII equivalent of 6, use Figure 17. To compile the 2-byte code for 70 repetitions, remember, the remainder comes first. The result will be & for the remainder of 6, followed by 4 for the multiple of 16 (64).

To print the previous dot pattern 70 times you would send the following escape sequence:

| ESC | [  | <  | 3  | h  | u  | &  | 4  |
|-----|----|----|----|----|----|----|----|
| 1B  | 5B | 3C | 33 | 68 | 75 | 26 | 34 |

#### Stringing Commands Together

Different dot-pattern designators may be strung together in a single escape sequence to enable printing special graphics. To illustrate stringing designators together, we will use a single dotpattern command repeated eight times and string together 6 of these commands. That escape sequence is:

| ESC [<3h   | Α  | (  | Α  | (  | Α  | (  | Α  | (  | Α  | (  | Α  | (  | CRLF |
|------------|----|----|----|----|----|----|----|----|----|----|----|----|------|
| 1B5B3C3368 | 41 | 28 | 41 | 28 | 41 | 28 | 41 | 28 | 41 | 28 | 41 | 28 | 0D0A |

Where:

A = The dot pattern.

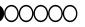

( = 8 repetitions of the dot pattern. (se Figure 17)

This would result in the selected dot pattern being printed 48 times across the page. Or you may send just a single command that specifies that the selected dot pattern is to be printed 48 times:

| ESC | [  | <  | 3  | h  | Α  | SP | 3  | CR | LF |
|-----|----|----|----|----|----|----|----|----|----|
| 1B  | 5B | 3C | 33 | 68 | 41 | 20 | 33 | 0D | 0A |

The second escape sequence format is more economical and easier to use when stringing commands together, but either of the above commands would result in a horizontal line of 48 dots across the page.

Repeating either of the above command/CRLF sequences would cause printing of vertical bars across the page. For example, repeating either of the above sequences 100 times would result in:

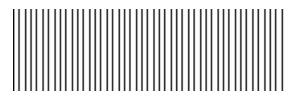

The advantage of being able to string commands together is that it enables you to put commands for different dot patterns together in one escape sequence for designing special graphics to be printed on your printer. In the next example, the plot density has been set to 60 DPI by 60 DPI in order to show the dot pattern clearly. Sending the following escape sequence 20 times,

ESC[<3hA\$1crlfB\$1crlfD\$1crlfH\$1crlfP\$1crlf`\$1crlf

will result in the following graphic:

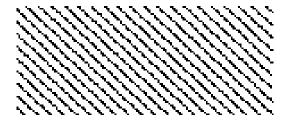

### **Plot Density**

In Plot Mode, your printer will print in a variety of dot densities, both horizontally and vertically. The default density in Plot Mode is 100 dots per inch (DPI) in both the horizontal and vertical directions. To select a different density, use the escape sequence:

| Ī | ESC | [  | n <sub>1</sub> | ;  | n <sub>2</sub> | !  | q  |
|---|-----|----|----------------|----|----------------|----|----|
|   | 1B  | 5B |                | 3B |                | 21 | 71 |

Where:

**n**<sub>1</sub> = Horizontal density in DPI in the range of 40 to 240, scaled to 180 DPI.

 $n_2$  = Vertical density in DPI in the range of 40 to 240, scaled to 180 DPI.

When you change the plot densities, they remain active until the printer is turned off or they are changed again.

To determine the number of dot patterns necessary to print a full line, multiply the line length by the horizontal DPI, then divide the total by 6 (each dot pattern = 6 bits).

#### Example:

If line length = 13.2" and DPI = 100, then

Total dots per line =  $13.2 \times 100 = 1320$ , and

Total dot patterns per line = 1320/6 = 220

Therefore, to print a full 13.2 inch line at 100 DPI you would have to send 220 dot patterns.

Shading effects can be created by printing different dot patterns in subsequent rows.

# **Paper Path Selection**

The following commands are used to select the paper input for your T3116 printer. Some of these capabilities may require the purchase of optional components.

### Select Tractor 1

| ESC | [  | 5  | {  |  |
|-----|----|----|----|--|
| 1B  | 5B | 35 | 7B |  |

### Select Tractor 2

| ESC | [  | 6  | {  |  |
|-----|----|----|----|--|
| 1B  | 5B | 36 | 7B |  |

### Select Tractor 3

Requires the "2T" model.

| ESC | [  | 7  | {  |
|-----|----|----|----|
| 1B  | 5B | 37 | 7B |

### Select Single Sheet Feeder

| ESC | [  | 0  | {  |  |
|-----|----|----|----|--|
| 1B  | 5B | 30 | 7B |  |

### Select Auto Sheet Feeder Bin 1

| ESC | [  | 2  | 1  | {  |
|-----|----|----|----|----|
| 1B  | 5B | 32 | 31 | 7B |

### Select Auto Sheet Feeder Bin 2

| ESC | [  | 2  | 2  | {  |
|-----|----|----|----|----|
| 1B  | 5B | 32 | 32 | 7B |

# **Postal Bar Code Printing**

### **POSTNET Bar Codes**

POSTNET Bar Code Mode allows you to make use of the mail handling systems that the United States Postal Service (USPS) has implemented. In addition, POSTNET Bar Codes allow you to take advantage of postal discounts available through USPS for mail pieces using POSTNET Bar Codes for regular 5 digit, Zip+4, and Advanced Bar Code (ABC) zip codes. The basic sequence is:

| ESC | Р  | b  | data |  |
|-----|----|----|------|--|
| 1B  | 50 | 62 | data |  |

After entering POSTNET Mode, any ASCII characters can be sent. However, only the characters 0–9 will be printed. All others, except the reserved control codes and the Space character (Hex 20) are ignored. All reserved control codes, except the **ESC** (HEX 1B) and the **HT** (HEX 09) control codes, cancel POSTNET Mode. After POSTNET Mode is canceled, the printer will perform the requested function, such as Line Feed or Form Feed.

The **Space** character can be used to space between bar codes. If placed inside a bar code, it will terminate the current bar code and cause the framing bar to print. Then the cursor will move the equivalent of one space. Additional spaces can be sent and the cursor position will move the requested number of spaces, then another bar code can be printed. **Use the Space character between bar codes only.** 

The **ESC** Control Code is used in some applications to select different parameters while in POSTNET Mode.

The **HT** Control Code is used while in POSTNET Mode to control horizontal space between bar codes. To use the **HT** Control Code, the procedure is:

If you are NOT going to use the Default Tabs, begin here:

Clear all current Horizontal Tab settings.

Set desired Horizontal Tabs.

If you ARE going to use the Default Tabs, begin here:

- 3. Enter POSTNET Mode.
- 4. Send data + HT....data + HT....
- 5. Exit POSTNET Mode.

#### Example:

| ESC | Ρ  | b  | 9  | 9  | 9  | 9  | 9  | ΗT | 9  | 8  | 9  | 8  | 9  | CR |
|-----|----|----|----|----|----|----|----|----|----|----|----|----|----|----|
| 1B  | 50 | 62 | 39 | 39 | 39 | 39 | 39 | 09 | 39 | 38 | 39 | 38 | 39 | 0D |

The above sequence would cause bar codes representing the digits 99999 and 98989 to print on the same line, spaced at whatever distance the Horizontal Tabs designate, then the printer would exit the POSTNET Mode.

### Four-State Bar Codes

Four-State Bar Codes are similar to POSTNET bar codes, except they have four states instead of two. In addition to the tall bar and short bare, there is an ascending bar and a descending bar. Four-state bar codes are supported for the UK Postal Service and the Dutch Postal Service.

The syntax for the UK Postal Service Four-State Bar code is:

| ESC | Р  | С  | data |
|-----|----|----|------|
| 1B  | 50 | 63 | data |

The syntax for the Dutch Postal Service KIX Bar code is:

| ESC | Р  | d  | data |  |
|-----|----|----|------|--|
| 1B  | 50 | 64 | data |  |

Once in the Four-State Bar Code Mode, the rules are the same as those described in POSTNET Mode, above.

### **PLANET Bar Codes**

PLANET is similar to POSTNET in "look and feel", and is intended to complement the use of POSTNET for mass mailers. For more information, see the PLANET Bar Code website, <u>http://www.planetcodes.com/</u>. The escape sequence for printing PLANET bar codes is:

| ESC | Р  | f  | data |  |
|-----|----|----|------|--|
| 1B  | 50 | 66 | data |  |

Once in the PLANET Bar Code Mode, the rules are the same as those described in POSTNET Mode, above.

## **Miscellaneous Functions**

### **Reset Printer to Powerup Settings**

You can reset the printer to all its powerup settings by sending the escape sequence:

| ESC | [  | 6  | ~  | ~ = tilde |
|-----|----|----|----|-----------|
| 1B  | 5B | 36 | 7E |           |

#### Alternate Escape Sequences

Since some systems will not allow ESC (1B hex) to be sent as the escape function, you can substitute the following codes:

| ^  | CR | OR | ۸  | CR | LF |
|----|----|----|----|----|----|
| 5E | 0D |    | 5E | 0D | 0A |

But they must be placed in Column 1 (the left margin), and **Alt ESC** must be set to **ENABLED** through the control panel (see the **Codes** Category of the **Configuration Menu**).

### **Emulation and Configuration Switching**

In addition to being able to change emulations or configurations through the printer control panel, you can use this escape sequence to change emulations or configurations from your host computer.

Unlike changing emulations through the control panel, when this escape sequence is used to change emulations, it does not change the Powerup or Alternate configurations that are currently loaded on the printer. The only configuration that is affected is the Current Configuration. The basic switching sequence is:

| ESC | [  | <  | n | h  |
|-----|----|----|---|----|
| 1B  | 5B | 3C |   | 68 |

Where:

**n** = One of the selections from the list below.

- 10 = Powerup Emulation
- 13 = Epson Emulation
- 14 = MT660 Emulation
- 15 = IBM Proprinter Emulation
- 16 = Genicom ANSI
- 18 = HP 2564C Emulation
- 20 = WinEmul
- 30 = Config 1
- 31 = Config 2
- 32 = Config 3

## **Reserved Control Codes**

In this emulation there are different combinations of reserved control codes you may use to control various aspects of printer operations. In addition, there are reserved control codes that are used "behind the scenes" in communication between the host computer and the printer, and in data handling protocols.

The table below lists the codes for the MT660 Emulation. In addition, we show in which interface they are valid and give a basic explanation of their function.

#### Interface Key:

S = Serial

C = IEEE 1284

In the Serial and IEEE 1284 interfaces, when an invalid control code is received, it is discarded.

| ASCII  | Interface    | Function                                                                                                    |  |
|--------|--------------|----------------------------------------------------------------------------------------------------|--|
| ETX*   | S            | Signals the End of Text to the Printer.                                                                                                    |  |
| ENQ*   | S            | Enquiry code sent by the computer to the printer.                                                                                                    |  |
| ACK*   | S            | Sent by the printer to indicate that there were no errors in the data transmission.                                                                                                    |  |
| BEL    | S, C         | Sounds printer alarm for .5 seconds.                                                                                                    |  |
| HT     | S, C<br>S, C | Moves the print position to the next horizontal tab stop.                                                                                                    |  |
| LF     | S, C         | Advances paper one line for printing or one row for plotting (see also, POPC parameter in Chapter 2, Configuration Menu).                                                                       |  |
| VT     | S, C         | Advances paper to the next selected VFU Vertical Tab channel (see also, POPC parameter in Chapter 2, Configuration Menu).                                                                       |  |
| FF     | S, C         | Advances the paper to the top of the next form (see also, POPC parameter in Chapter 2, Configuration Menu).                                                                                     |  |
| CR     | S, C         | Moves the print position to the left margin of the current line.                                                                                                    |  |
| SO     | S, C         | Selects the alternate character set for printing.                                                                                                    |  |
| SI     | S, C         | Selects the primary character set for printing.                                                                                                    |  |
| DC1*   | S, C         | When the data buffer is ready to accept more data, XON allows                                                                                                    |  |
| (XON)  |              | new data to be sent from the host computer.                                                                                                    |  |
| DC3*   | S, C         | XOFF stops data transmission from the host computer when the                                                                                                    |  |
| (XOFF) |              | data buffer signals it is full.                                                                                                    |  |
| NAK    | S            | Printer warns host that there was an error in the data transmission.                                                                                                    |  |
| ESC    | S, C         | Tells the printer that the data that follows is not to be printed but is to be interpreted as a control function.                                                                               |  |
| DEL    | S, C         | The Delete Control Code defaults to the Rubout character. It can<br>be used to delete characters in the buffer if your printer is setup<br>properly. Call your Tech. Rep. for set up procedure. |  |

\*Actual function depends on Interface Protocol being used.

Figure 18 – MT660 Control Codes

# **Escape Sequence Summary**

The following escape sequences are supported:

| Sequence      | Function        | Description                                                                |
|---------------|-----------------|----------------------------------------------------------------------------|
| ESC D         |                 |                                                                            |
|               |                 | horizontal position.                                                       |
| ESC H         | Set Tab         | Sets a tab stop at the current horizontal position.                        |
| ESC M         | Index Reverse   | Moves the paper backward one line with no change to                        |
|               |                 | the horizontal position.                                                   |
| ESC P@        | Align to Line   | Moves the vertical position to the next line relative to top               |
|               | Boundary        | of form as defined by the current LPI setting.                             |
| ESC PA        | Restore         | Moves the print position to the beginning of the saved                     |
|               | Cursor          | vertical position.                                                         |
|               | Position        |                                                                            |
| ESC PB        | Save Cursor     | Saves the current vertical position.                                       |
| <b>F00 D0</b> | Position        |                                                                            |
| ESC PC        | Save Powerup    | Saves the current configuration into the Powerup                           |
|               | Configuration   | Configuration.                                                             |
| ESC Pb        | POSTNET<br>Mode | Causes the following digits to be printed as POSTNET                       |
| ESC Pc        | UK Post Mode    | bar codes.<br>Causes the following digits to be printed as UK postal       |
| or ESC Pe     |                 | bar codes. Special for Tally UK.                                           |
| ESC Pd        | KIX Mode        | Causes the following digits to be printed as Dutch KIX                     |
| 20010         |                 | postal bar codes. Special for Tally UK.                                    |
| ESC Pf        |                 |                                                                            |
|               | Mode            | postal bar codes.                                                          |
| ESC , A       | Select G0       | Selects the G0 character set.                                              |
| ESC (xx       | Character Set   |                                                                            |
| ESC - A       | Select G1       | Selects the G1 character set.                                              |
| ESC) xx       | Character Set   |                                                                            |
| ESC [ n z     | Select LPI      | Selects lines per inch.                                                    |
| ESC [ n w     | Select CPI      | Selects characters per inch.                                               |
| ESC [ n m     | Select          | Selects bold, italics, overline, strikethrough, underline,                 |
|               | Attributes      | subscript and superscript attributes. Also DP, Draft,                      |
|               |                 | Gothic, Courier, OCR-A and OCR-B font styles and                           |
| ESC [ n t     | Select Form     | downloaded font.<br>Select form length. 2 to 255 lines, or 11 inches or 12 |
| ESCINT        | Length          | inches.                                                                    |
| ESC [ n u     | Set Tabs        | Sets horizontal tab stops.                                                 |
| ESC [ n q     | Clear Tabs      | Clears horizontal tab stops.                                               |
| ESC[3g        | Clear All Tabs  | Clear all tab stops.                                                       |
| ESC [ 0 g     | Clear Current   | Clear a tab stop at the current horizontal position.                       |
|               | Tab             |                                                                            |
| ESC [ n {     | Select Paper    | Activates the selected paper input path.                                   |
|               | Path            |                                                                            |
| ESC [ 6 ~     | Reset           | Resets to Powerup Configuration.                                           |
| ESC [ cn !p   | VFU Channel     | Performs a VFU channel move.                                               |
|               | Command         |                                                                            |
| ESC [ cn !v   | Relative Paper  | Performs a relative paper move.                                            |
|               | Motion          |                                                                            |

| Sequence       | Function            | Description                                                                     |
|----------------|---------------------|---------------------------------------------------------------------------------|
| ESC [ n !s     | Select<br>Character | Selects the primary (G0) and alternate (G1) fonts and                           |
|                | Sets                | character sets (languages).                                                     |
| ESC [ n sp B   | Select              | Selects the character height and width.                                         |
|                | Character<br>Size   |                                                                                 |
| ESC [ n1;n2 !q | Select Plot         | Selects the horizontal and vertical plot densities. Also                        |
|                | Density             | selects shuttle speed and spacing (speed and spacing options are undocumented). |
| ESC [ n "s     | Set Margins         | Sets the left and right margins in 1/120ths.                                    |
| ESC [ n sp p   | Partial Line        | Performs a partial (half) line advance up or down.                              |
| ESC [ f        | Reverse FF          | Backs paper up to the previous TOF.                                             |
| ESC [ < 1 h    | VFU                 | Begins and ends a VFU download.                                                 |
| ESC [ < 1      | Download            |                                                                                 |
| ESC [ < 2 h    | Font                | Begins and ends a font download.                                                |
| ESC [ < 2      | Download            |                                                                                 |
| ESC [ < 3 h    | Plot Mode           | Begins and ends plot mode.                                                      |
| ESC [ < 3      |                     |                                                                                 |
| ESC [ < n h    | Emulation &         | Changes emulations when $n = 10 - 39$                                           |
|                | Configuration       |                                                                                 |
|                | Switching           |                                                                                 |
| ESC [ < n sp h | Variable Line       | Sets the line advance distance in 1/720ths.                                     |
|                | Spacing             |                                                                                 |

Figure 19 – MT660 Escape Sequence Summary

# **IBM Proprinter III XL Emulation**

This is an emulation of the IBM Proprinter III XL as defined by IBM document SA34-2065-1, *IBM Proprinter III and Proprinter III XL Guide to Operations.* 

## **Exceptions**

The following escape sequences are not supported:

| ESC 8 | Disables the paper out sensor.                |
|-------|-----------------------------------------------|
| ESC 9 | Enables the paper out sensor.                 |
| ESC < | Turns unidirectional mode ON for one line.    |
| ESC U | Turns unidirectional mode ON.                 |
| ESC i | Immediate mode, prints 1 character at a time. |
| ESC s | Half speed mode.                              |
| ESC = | Font Download                                 |
| ESC P | Proportional printing                         |
|       |                                               |

### **Enhancements**

The following enhancements to the Proprinter II XL emulation exist:

Various font styles, plus POSTNET and PLANET bar codes, can be selected with the **ESC x n** command:

| n (ASCII) | n (Hex)  | Selection |
|-----------|----------|-----------|
| 0         | 00 or 30 | Draft     |
| 1         | 01 or 31 | Gothic    |
| 2         | 02 or 32 | Courier   |
| 3         | 03 or 33 | Draft     |
| 4         | 04 or 34 | OCR-A     |
| 5         | 05 or 35 | OCR-B     |
| @         | 10 or 40 | POSTNET   |
| С         | 43       | PLANET    |

There are a number of control panel selections, such as Language, CPI, and LPI, not provided by the emulated printer that can be used in this emulation.

### Epson FX-1180 Emulation

This emulation is defined in the *Epson ESC/P Reference Manual*. The version of the manual used for the emulation development was dated December 1997.

### **Exceptions**

1. Printing & Sensors Any commands related to unidirectional or single-pass printing, or disabling of sensors, are not supported.

2.Spacing ESC sp n – Variable intercharacter spacing – Not supported.

3. Proportional Spacing ESC p n – Not supported.

4. Font Selection: ESC k – Select Typeface (0 = Courier; 1 = Gothic) ESC t and ESC (t – Select Character Set

| Supported Epson       | Tally Equivalent |  |
|-----------------------|------------------|--|
| Character Sets        | Character Sets   |  |
| ISO8859-1 (Latin 1)   | Latin 1 8859-1   |  |
| OCR-B                 | OCR-B            |  |
| PC437 (US)            | Code Page 437    |  |
| PC850 (Multilingual)  | Code Page 850    |  |
| PC863 (Canada-French) | Code Page 863    |  |
| Roman 8               | Roman-8          |  |

| Unsupported Epson<br>Character Sets |
|-------------------------------------|
| Abicomp                             |
| BRASCII                             |
| Bulgaria                            |
| Code MJK (CSFR)                     |
| Estonia                             |
| Hebrew 7, Hebrew 8                  |
| ISCII                               |
| KU42, TIS11, TIS13,                 |
| TIS16, TIS17, TIS18,                |
| TSM/WIN (Thai)                      |
| MAZOWIA (Poland)                    |
| PC708                               |
| PC720                               |
| PC774 (Lithuania)                   |
| PC853 (Turkish)                     |
| PC860 (Portugal)                    |
| PC860 (Portugal)<br>PC861 (Iceland) |
| PC862 (Hebrew)                      |
| PC864 (Arabic),                     |
| PCAR864                             |
| PC865 (Norway)                      |
| PC Aptec                            |
| ISO8859-2 (Latin 2)                 |
| ISO8859-7 (Latin/Greek)             |
| ISO Latin 1                         |
| ISO Latin 1T (Turkish)              |
| ISO Latin 7 (Greek)                 |
| PC437 Greek                         |
| PC851 (Greek)                       |
| PC852 (East Europe)                 |
| PC855 (Cyrillic)                    |
| PC857 (Turkish)                     |
| PC866 (Russian)                     |

Figure 20 – FX-1180 Supported Character Sets

# Enhancements

The following enhancements to the Epson FX-1180 emulation exist:

1. Various font styles, plus POSTNET and PLANET bar codes, can be selected with the **ESC x n** command:

| n (ASCII) | n (Hex)  | Selection |
|-----------|----------|-----------|
| 0         | 00 or 30 | Draft     |
| 1         | 01 or 31 | Gothic    |
| 2         | 02 or 32 | Courier   |
| 3         | 03 or 33 | Draft     |
| 4         | 04 or 34 | OCR-A     |
| 5         | 05 or 35 | OCR-B     |
| @         | 10 or 40 | POSTNET   |
| C         | 43       | PLANET    |

2. There are a number of control panel selections, such as Language, CPI, and LPI, not provided by the emulated printer that can be used in this emulation.

# Printronix P6000 Emulation

The Printronix P6000 emulation is defined by *P6000 Series Multifunctional Line Printer Pedestal Models, Printronix Part Number 108534-001 REV B.* With the exception of one control code (Hex 01), the P6000 emulation is a superset of the P600 emulation.

There are no exceptions or enhancements for this emulation.

# HP 2564C Emulation

The HP 2564C emulation is defined by HP 256x Printer Family Technical Reference Manual, HP Manual Part No. 02564-90905.

This emulation supports the following HP PCL Level 1, PCL Level 2, some PCL Level 3 commands (mainly in the area of font selection), and PCL extensions unique to line matrix printers. These extensions provide for raster graphics, bar code printing, and VFUs.

| Command         | Description                  | Command         | Description                  |
|-----------------|------------------------------|-----------------|------------------------------|
| ESC E           | Reset                        | ESC 9           | Reset Margins                |
| ESC *b<0-1056>W | Raster Download              | ESC *b<0-1056>Y | Move Raster Amount of Lines  |
| ESC *rA         | Raster Start<br>Sequence     | ESC *r1A        | Raster Start<br>Sequence     |
| ESC *rB         | Raster Stop<br>Sequence      | ESC *r60L       | Set Horizontal 60 DPI        |
| ESC *r70L       | Set Horizontal 70 DPI        | ESC *r120L      | Set Horizontal 120<br>DPI    |
| ESC *r140L      | Set Horizontal 140<br>DPI    | ESC *r72V       | Set Vertical 72 DPI          |
| ESC *r144V      | Set Vertical 144 CPI         | ESC &dD         | Enable Underline             |
| ESC &d0D        | Enable Underline             | ESC &d@         | Disable Underline            |
| ESC &k0S        | Select 10 CPI                | ESC &k2S        | Select 16.7 CPI              |
| ESC &k4S        | Select 12 CPI                | ESC &k8S        | Set Dbl Size                 |
| ESC &I1L        | Enable Perf Skip             | ESC &IOL        | Disable Perf Skip            |
| ESC (0U         | Set Primary Lang<br>ASCII    | ESC (8U         | Set Primary Lang<br>Roman8   |
| ESC (0@         | Set Primary Lang<br>Default  | ESC (0L         | Set Primary Lang Line        |
| ESC (0E         | Set Primary Lang<br>Roman8   | ESC (1E         | Set Primary Lang UK          |
| ESC (0G         | Set Primary Lang<br>German   | ESC (0F         | Set Primary Lang<br>French   |
| ESC (0D         | Set Primary Lang<br>Danish   | ESC (0S         | Set Primary Lang<br>Swedish  |
| ESC (1K         | Set Primary Lang<br>Katakana | ESC (0K         | Set Primary Lang<br>Japanese |
| ESC (0O         | Set Primary Lang<br>OCRA     | ESC (10         | Set Secondary Lang<br>OCRB   |

| Command                      | Description                                          | Command        | Description                       |
|------------------------------|------------------------------------------------------|----------------|-----------------------------------|
| ESC (s0S                     | Set Primary Attributes to Upright                    | ESC (s1S       | Set Primary Attributes to Italics |
| ESC (s0Q                     | Set Primary font Data<br>Processing                  | ESC (s1Q       | Set Primary font NLQ              |
| ESC (s-1Q                    | Set Primary font Draft                               | ESC )0@        | Set Secondary Lang<br>Default     |
| ESC )0L                      | Set Secondary Lang<br>Line                           | ESC )0E        | Set Secondary Lang<br>Roman 8     |
| ESC )0U                      | Set Secondary Lang<br>ASCII                          | ESC )1E        | Set Secondary Lang<br>UK          |
| ESC )0G                      | Set Secondary Lang<br>German                         | ESC )0F        | Set Secondary Lang<br>French      |
| ESC )0D                      | Set Secondary Lang<br>Danish                         | ESC )0S        | Set Secondary Lang<br>Swedish     |
| ESC )1K                      | Set Secondary Lang<br>Katakana                       | ESC )0K        | Set Secondary Lang<br>Japanese    |
| ESC )00                      | Set Secondary Lang<br>OCRA                           | ESC )10        | Set Secondary Lang<br>OCRB        |
| ESC )s10H                    | Set Secondary CPI 10                                 | ESC )s12H      | Set Secondary CPI 12              |
| ESC )s13.3H                  | Set Secondary CPI<br>13.3                            | ESC )s15H      | Set Secondary CPI 15              |
| ESC )s16.7H                  | Set Secondary CPI<br>16.7                            | ESC )s0S       | Set Secondary<br>Upright          |
| ESC )s1S                     | Set Secondary Italics                                | ESC )s0Q       | Set Secondary Data<br>Processing  |
| ESC )s1Q                     | Set Secondary NLQ                                    | ESC )s-1Q      | Set Secondary Draft               |
| ESC (s<1-9999>.<1-<br>9999>H | Set Primary CPI                                      | ESC &I<0-16>V  | Do VFU Move                       |
| ESC *z<0-128>C               | Bar Column Size                                      | ESC *t<0-600>R | Set Density                       |
| ESC &a<1-128>L               | Set Left Margin                                      | ESC *z<0-128>H | Select Bar Height                 |
| ESC &I<0-128>P               | Set Page Length                                      | ESC &a<1-128>M | Set Right Margin                  |
| ESC &I<0-128>F               | Set Text Length                                      | ESC &a<1-128>R | Move Absolute Row                 |
| ESC *z<0-128>Q               | Select Human<br>Readable Characters<br>(in Bar Code) | ESC *z<0-128>V | Select Bar Code Type              |

| Command        | Description  | Command                      | Description  |
|----------------|--------------|------------------------------|--------------|
| ESC &I<1-256>W | VFU Download | ESC &l<1-9999>.<1-<br>9999>D | Set LPI      |
| ESC &a<1-128>C | Bar Column   | ESC *z*Z                     | Get Bar Data |

# Enhancements

The following escape sequences have been added:

| POSTNET bar codes | ESC * z 20 V |
|-------------------|--------------|
| PLANET bar codes  | ESC * x 23 V |

# Genicom ANSI Emulation

The Genicom ANSI emulation is defined by the *Genicom 4810 / 4840 Programmer's Manual*, *GEK-89025*. This emulation supports many standard ANSI escape sequences as well as extended commands for bar codes and oversize characters.

The following escape sequences are supported:

| Command         | Description                                          | Command         | Description                                           |  |
|-----------------|------------------------------------------------------|-----------------|-------------------------------------------------------|--|
| ESC c           | Reset Printer                                        | ESC \           | Exit Special Modes                                    |  |
| ESC K           | Move Partial Line<br>Down                            | ESC L           | Move Partial Line Up                                  |  |
| ESC [p1 a       | Move Relative<br>Horizontal Position<br>Right        | ESC [p1 d       | Move Absolute<br>Vertical Position                    |  |
| ESC [p1 e       | Move Relative Vertical<br>Position Down              | ESC [p1;p2 f    | Move Absolute<br>Horizontal and<br>Vertical Positions |  |
| ESC [p1 j       | Move Relative<br>Horizontal Position<br>Left         | ESC [p1 k       | Move Relative Vertical<br>Position Up                 |  |
| ESC [p1 '       | Move Absolute<br>Horizontal Position                 | ESC H           | Set Horizontal Tab at<br>Current Position             |  |
| ESC J           | Set Vertical Tab at<br>Current Position              | ESC [p1;p g     | Set and Clear<br>Horizontal and<br>Vertical Tabs      |  |
| ESC [p1;p2;p3 r | Set Form Length, Top<br>Margin, and Bottom<br>Margin | ESC [0 g        | Clear Horizontal Tab<br>at Current Position           |  |
| ESC [p1;p2 s    | Set Left and Right<br>Margins                        | ESC [1 g        | Clear Vertical Tab at<br>Current Position             |  |
| ESC [p1;p u     | Set Horizontal Tabs                                  | ESC [3 g        | Clear Horizontal Tabs                                 |  |
| ESC [p1;p v     | Set Vertical Tabs                                    | ESC [4 g        | Clear Vertical Tabs                                   |  |
| ESC [p1;p2 SP B | Modify Character Size                                | ESC [p1;p2 SP G | Set LPI and CPI                                       |  |
| ESC [p1;p m     | Set Font Style and<br>Enhancements                   | ESC [p1 x       | Select Character Set                                  |  |
| ESC [0 m        | Cancel Font<br>Enhancements                          | ESC [p1;p h     | Set Mode                                              |  |
| ESC [1 m        | Enable Bold                                          | ESC [11 h       | Set Position Unit<br>Mode                             |  |
| ESC [4 m        | Enable Underline                                     | ESC [20 h       | Set Line Feed New<br>Line Mode                        |  |

| Command         | Description                                                 | Command         | Description                                                 |
|-----------------|-------------------------------------------------------------|-----------------|-------------------------------------------------------------|
| ESC [22 m       | Disable Bold                                                | ESC [>1 h       | Set Proportional Print<br>Mode                              |
| ESC [24 m       | Disable Underline                                           | ESC [>3 h       | Set C1 Control Code<br>Mode                                 |
| ESC [10 m       | Select Data<br>Processing Font                              | ESC [>5 h       | Set Character Set 2<br>Mode                                 |
| ESC [11 m       | Select Data<br>Processing Font                              | ESC [p1;p l     | Reset Mode                                                  |
| ESC [12 m       | Select Character<br>Graphics Font                           | ESC [11         | Reset Position Unit<br>Mode                                 |
| ESC [13 m       | Select Gothic Font                                          | ESC [201        | Reset Line Feed New<br>Line Mode                            |
| ESC [14 m       | Select Courier Font                                         | ESC [>1         | Reset Proportional<br>Print Mode                            |
| ESC [15 m       | Select Draft Font                                           | ESC [>3         | Reset C1 Control<br>Code Mode                               |
| ESC [16 m       | Select OCR-A Font                                           | ESC [>5         | Reset Character Set 2<br>Mode                               |
| ESC [17 m       | Select OCR-B Font                                           | ESC P           | Begin Dot Graphics<br>Mode                                  |
| ESC [18 m       | Select Italic Gothic<br>Font                                | ESC [p1 b       | Repeat Character                                            |
| ESC [19 m       | Select 13.3 CPI<br>Gothic Font                              | ESC [p1;p2;p3 q | Select Horizontal and<br>Vertical Graphics Dot<br>Densities |
| ESC ]!          | Begin EVFU Table<br>Loading                                 | ESC [p1 ! p     | Move to EVFU<br>Channel                                     |
| ESC [0 t        | Select Bar Code<br>Mode                                     | ESC [3 t        | Deselect Bar Code<br>Mode                                   |
| ESC [p1;p;p10 } | Select Bar Code<br>Parameters                               | ESC [0          | Exit Oversize Printing                                      |
| ESC [1          | Select Oversize<br>Character Font (No<br>Rotation)          | ESC [2          | Select Oversize<br>Character Font (90-<br>Degree Rotation)  |
| ESC [3          | Select Oversize<br>Character Font (180-<br>Degree Rotation) | ESC [4          | Select Oversize<br>Character Font (270-<br>Degree Rotation) |

# **Exceptions**

The following are discrepancies between the Genicom 4840 printer and Genicom manual:

| ESC [p1 d       | AVM beyond 15840 decipoints is ignored                                                                              |
|-----------------|----------------------------------------------------------------------------------------------------|
| ESC [p1 e       | RVM uses the decipoint parameter exactly (no round off to 1/144ths)<br>RVM greater than 15840 decipoints is ignored |
| ESC [p1;p m     | p1 = 11 - Data Processing                                                                                           |
| ESC [p1 !p      | Syntax not ESC[p1;p2 !p                                                                                             |
| ESC [p1;p2;p3 q | p3 = 0-4 - ignored<br>p2 and p3 are not ignored in any p1 mode                                                      |
| ESC [p1;p2;p3 r | p3 is measured from BOF, not TOF                                                                                    |

Differences between the T3116 IGF Option's Genicom ANSI emulation and the Genicom 4840 printer:

| ESC [p1;p m      | p1 = 19 - Gothic                                                                                      |                         |                       |
|------------------|----------------------------------------------------------------------------------------------------|-------------------------|-----------------------|
| ESC [p1;p2;p3 q  | p1 = 0 - 60H x 72V<br>p1 = 1 - 144H x 72V<br>p1 = 2 - 144H x 144V<br>p3 = 5 - 144H<br>p3 = 8-10 - 72H |                         |                       |
| ESC Q            | Self-test of                                                                                          | command is not suppo    | orted                 |
| ESC ] 5          | Font dow                                                                                              | nload is not supported  | 1                     |
| ESC [p1 SP }     | Font dow                                                                                              | nload control is not su | pported               |
| ESC [ p1;p2 sp G | Line heigh                                                                                            | nts greater than 9 incl | nes are not supported |
| ESC [ > 1 h      | Proportion                                                                                            | nal spacing is not sup  | ported                |
| ESC [p1 x        | Supported<br>p1 =                                                                                     | Supported as follows:   |                       |

ESC [p1;p...;p10 } Bar code ratios greater than 85 are not supported

### Enhancements

The following escape sequences have been added:

| POSTNET bar codes | ESC [ 50 ; } |
|-------------------|--------------|
|                   |              |

PLANET bar codes ESC [ 53 ; ... }

# Graphics Language Emulations

Graphics languages are a set of commands used to create graphic images such as large characters, lines, boxes, and bar codes. A graphics language is run on top of any of the above underlying control language emulations.

# QMS Code V Emulation

This graphics language is an emulation of QMS Code V Version 1 and 2. It is accessible from all underlying control languages.

The emulation is based on QMS Manual Number 1720155B, QMS Code V Version II Programming Manual. The commands are defined in Manual Number 079697, Graphics Applications Manual, Line Printers.

| Command                                          | Description                        | Inside<br>Pass | Outside<br>Pass |
|--------------------------------------------------|------------------------------------|----------------|-----------------|
| ^#n                                              | Compressed Fonts                   |                | ~               |
| ^@Cnn                                            | Draft Fonts                        | ~              | ~               |
| ^@Hn                                             | Dump Mode                          |                | ~               |
| ^@Lnn                                            | Lines Per Inch (LPI)               | ~              | ~               |
| ^[nnn                                            | Data Field, Buffered Forms         | ✓              | ~               |
| ^A                                               | Ignore Data Off                    | ~              | ~               |
| ^B^- <data>^]</data>                             | Buffered Formatting, Version 1     |                | ✓               |
| ^B{B,N,O,S,T,Y}9x <ratio><data>^G</data></ratio> | Bar Code Style 1, Horz. Ver. Ratio | ~              |                 |
| ^B{B,N,O,S,T,Y}x <data>^G</data>                 | Bar Code Style 1, Horizontal       | ✓              |                 |
| ^Cnn <data>^Z</data>                             | Buffered Form Copy                 |                | ✓               |
| ^C{B,N,O,S,T,Y}9x <ratio><data>^G</data></ratio> | Bar Code Style 1, Vert Var. Ratio  | ~              |                 |
| ^C{B,N,O,S,T,Y}x <data>^G</data>                 | Bar Code Style 1, Vertical         | ~              |                 |
| ^D                                               | Descender Mode                     | ~              |                 |
| ^~Dhhhvvv                                        | Pass Density                       | ~              | ~               |
| ^Dnn                                             | Dot Slew                           |                | ~               |
| ^Ehhwwjjd <data></data>                          | Graphics Pass, Vertical Left       | ✓              | ~               |
| ^F                                               | Free Format                        |                | ✓               |
| ^~FF                                             | Full Space Font Mode               | ✓              | ✓               |
| ^~FH                                             | Half Space Font Mode               | ✓              | ✓               |
| ^~FQ                                             | Quality Font Mode                  | ✓              | ✓               |
| ^G                                               | Command Terminator                 | ✓              | ✓               |
| ^Hnn                                             | Form Length                        |                | ✓               |
| ^Hnn                                             | Pass Length                        | ✓              |                 |

| ^IBARC,x,R <ratio>,{N,E,B},<data>^<br/>G</data></ratio> | Bar Code Style 2, Var. Ratio | ~ |   |
|---------------------------------------------------------|------------------------------|---|---|
| ^IBARC,x,{N,E,B}, <data>^G</data>                       | Bar Code Style 2             | ✓ |   |
| ^IFONT,S,n^G <data></data>                              | Default Font                 |   | ~ |
| ^IFORM,C                                                | Buffered Form Create         |   | ~ |
| ^IFORM,D <name>^G</name>                                | Buffered Form Delete         |   | ~ |
| ^IFORM,E <form name="">^G<data>^G</data></form>         | Buffered Form Execute        |   | ~ |
| ^IFORM,L                                                | Buffered Form List           |   | ~ |
| ^IFORM,R                                                | Buffered Form Memory Reset   |   | ~ |
| ^IHEX,nn                                                | Hex Command                  | ~ | ~ |
| ^ILOGO,nn^G                                             | Logos                        | ✓ | ~ |
| ^Innn                                                   | Interrupt Function           | ✓ | ~ |
| ^IPEXP,h,v^G                                            | Pixel Exppansion             | ✓ | ~ |
| <b>^IREPE</b>                                           | Repeat Terminator            |   | ✓ |
| ^IREPH,n,hhd^G                                          | Horizontal Repeat, Version 2 |   | ✓ |
| ^IREPV,n,vvvd^G                                         | Vertical Repeat, Version 2   |   | ~ |
| ^IISO,n^G                                               | ISO Character Set            | ✓ | ~ |
| ^Jvvd                                                   | Vertical Justification       | ✓ |   |
| ^KF                                                     | Half-Dot Mode                | ✓ |   |
| ∧КН                                                     | Half-Tone Toggle             | ✓ |   |
| ^KLnn                                                   | Half-Tone                    | ✓ |   |
| ^Knn                                                    | Line Slew                    |   | ✓ |
| ^LBhhhdvvvdhv                                           | Boxes                        | ✓ |   |
| ^LDhhhdvvvd                                             | Dashed Lines                 | ✓ |   |
| ^LFhhhdvvvdhvllldt^G                                    | Form Drawing                 | ✓ |   |
| ^Lnn                                                    | Form Length                  |   | ~ |
| ^LShhhdvvvd                                             | Solid Lines                  | ✓ |   |
| ^Mhhwwjjd <data></data>                                 | Graphics Pass, Horizontal    | ✓ | ✓ |
| ^Nx                                                     | Command Change               |   | ✓ |
| ^0                                                      | Free Format Off              |   | ✓ |
| ^PN                                                     | Graphics Mode Off            |   | ✓ |
| ^ዋY                                                     | Graphics Mode On             |   | ✓ |
| ^Q <plot data="">^G</plot>                              | Plot Mode                    | ✓ |   |
| ^R                                                      | Reverse Image Toggle         | ✓ |   |

| ^R^-                         | Buffered Form Repeat            | Buffered Form Repeat |              |  |
|------------------------------|---------------------------------|----------------------|--------------|--|
| ^Rnnnn^- <data>^-^Z^-</data> | Vertical Repeat, Version 1      |                      | ✓            |  |
| ^Sn                          | NLQ Fonts                       | ✓                    |              |  |
| ^Snntt^- <data>^-^S^-</data> | Horizontal Repeat, Version 1    |                      | ✓            |  |
| ^Thhhd                       | Horizontal Tab                  | ✓                    |              |  |
| ^Uhhwwjjd <data></data>      | Graphics Pass, Upside Down      | ✓                    | √            |  |
| ^Vhhwwjjd <data></data>      | Graphics Pass, Vertical Right   | ✓                    | ✓            |  |
| ^Wnn                         | Line Slew                       |                      | ✓            |  |
| ^Wnn                         | Pass Width 🗸                    |                      |              |  |
| νХ                           | Ignore Data On                  |                      | ✓            |  |
| ^Yx{+,-}z                    | Automatic Increment/Decrement   | ✓                    | $\checkmark$ |  |
| ۸Z                           | Buffered Copy/Repeat Terminator |                      | ✓            |  |
| ۸_                           | Carriage Return (CR)            |                      | $\checkmark$ |  |
| ۸*                           | Line Feed (LF)                  | Line Feed (LF)       |              |  |
| ۸,                           | Form Feed (FF)                  |                      | √            |  |

# **Printronix Graphics Language Emulation**

The Printronix Graphics Language (PGL) emulation provides a graphics language that is compatible with the Printronix IGP 100/200/400 language. It is accessible from all underlying control languages.

The emulation is based on IGP-100 Firmware Version 2.19A (Part Number 148771,) and the Printronix IGP-100 Manual (Part Number 141331-001 Revision A.) In cases where the function of the firmware differs from the manual, the emulation follows the function of the firmware. The commands are defined in Manual Number 079697, *Graphics Applications Manual, Line Printers*.

| Command     | Normal<br>Mode | Create<br>Mode | Execute<br>Mode | Description                                                                                                    |
|-------------|----------------|----------------|-----------------|----------------------------------------------------------------------------------------------------|
| AFn         |                |                | ~               | Executes the dynamic alphanumeric data provided after the (cc) EXECUTE command.                                                          |
| ALPHA       |                | *              |                 | Defines size, location, and content of alphanumeric characters and dynamic alphanumeric data fields.                                     |
| BARCODE     |                | ✓              |                 | Each bar code type has its own command<br>to define size, location, orientation, and<br>data as described in the "Bar Codes"<br>chapter. |
| BFn         |                |                | <b>√</b>        | Executes the dynamic bar code data provided after the (cc)EXECUTE command.                                                               |
| BOX         |                | ~              |                 | Defines size, location, and thickness of boxes.                                                                                          |
| CORNER      |                | *              |                 | Defines vertical and horizontal length,<br>location, and thickness of a set of four<br>corners.                                          |
| CREATE      | ✓              |                |                 | Places the IGP/PGL in the Create Form<br>mode where all the Create Form mode<br>commands are available to design form<br>elements.       |
| DELETE FORM | ✓              |                |                 | Deletes a selected form name from the directory and IGP/PGL memory.                                                                      |
| DELETE LOGO | ✓              |                |                 | Deletes a selected logo name from the directory and IGP/PGL memory.                                                                      |
| DENSITY     | ~              |                | ~               | Defines the horizontal print density in characters per inch (cpi).                                                                       |
| DIRECTORY   | ✓              |                |                 | Provides a list of all defined forms and logos, logo assignments to forms, and memory usage and availability.                            |
| END         |                | ~              |                 | Terminates the Create Form mode.                                                                                                    |

| EXECUTE       | ~            |   |   | Executes a previously created form.                                                                                                    |
|---------------|--------------|---|---|----------------------------------------------------------------------------------------------------|
| EXPAND        | $\checkmark$ |   | ~ | Expands fonts vertically and horizontally.                                                                                                    |
| HDUP          |              | 1 |   | Defines the number of horizontal duplications of an element and the spacing between duplications.                                                  |
| HORZ-         |              | ~ |   | Defines the location, size, and thickness of horizontal lines.                                                                                     |
| IAFn          |              |   | ~ | Executes the incremental dynamic alphanumeric data provided after the (cc) EXECUTE command.                                                        |
| IBFn          |              |   | ~ | Executes the incremental dynamic bar code data provided after the (cc)EXECUTE command.                                                             |
| IGOFF         | V            | * | ~ | Disables the IGP/PGL to ignore all<br>characters after the Ignore Sequence Off<br>command is sent until the Ignore<br>Sequence On command is sent. |
| IGON          | V            | * | ~ | Enables the IGP/PGL to ignore all<br>characters after the Ignore Sequence On<br>command is sent until the Ignore<br>Sequence Off command is sent.  |
| ISET          | ~            | ✓ |   | Selects one of the multinational character sets.                                                                                                   |
| LFORM         |              | ~ |   | Specifies form length by total number of lines at 6 or 8 lpi.                                                                                      |
| LISTEN        | ~            |   |   | Removes IGP/PGL from the Quiet state and enables IGP/PGL operation.                                                                                |
| LOGO (Call)   |              | ~ |   | Specifies the location of a previously defined logo.                                                                                               |
| LOGO (Create) | 1            |   |   | Places the IGP/PGL in the Create Logo<br>mode, where logos can be defined using<br>the appropriate dot placements.                                 |
| LPI           | ~            |   | ~ | Defines the lines per inch (lpi) printing format.                                                                                                  |
| NORMAL        | 1            |   | ✓ | Places the IGP/PGL in the Normal mode,<br>where it does not change the data stream<br>but awaits the SFCC followed by an<br>IGP/PGL command.       |
| PAGE          |              | ~ |   | Defines the location for automatically incremented page numbers.                                                                                   |

| QUIET   | ✓ |   |   | IGP/PGL operation is disabled until a<br>Listen command is received. Any data<br>sent to the LinePrinter Plus Emulation is<br>unaffected by IGP/PGL commands. |
|---------|---|---|---|----------------------------------------------------------------------------------------------------|
| RESET   | 1 |   | ~ | Deletes all forms and logos from the IGP/PGL memory or the printer flash memory.                                                                              |
| REVERSE |   | 1 |   | Defines the location for white-on-black printing and selects the background shade.                                                                            |
| SCALE   |   | 1 |   | Defines the vertical spacing and horizontal pitch for data positioning in character or dot columns and rows.                                                  |
| SFCC    | ~ |   | ~ | Changes the Special Function Control Code character.                                                                                                    |
| SFOFF   | ~ | 1 | ~ | Ignores all host-generated paper movement commands.                                                                                                    |
| SFON    | ✓ | ~ | ~ | Disables SFOFF.                                                                                                    |
| USET    | * |   |   | Use a custom user-defined character set.<br>Creates custom character sets (except<br>OCR) from existing printer characters in<br>memory.                      |
| VDUP    |   | 1 |   | Defines the number of vertical duplications of an element and the spacing between duplications.                                                               |
| VERT    |   | ✓ |   | Defines the location, size, and thickness of vertical lines.                                                                                                  |
|         |   |   |   |                                                                                                    |

# **Graphics Language Exceptions**

Exceptions from the T6215 implementation are noted below. All unsupported emulation commands are parsed and ignored. All other capabilities, exceptions, and nuances are defined by the *Line Printer Graphics Applications Manual*.

| Exceptions from the T6215 Printer                                                                                                    | Emulations Affected      |
|----------------------------------------------------------------------------------------------------|--------------------------|
| The human readable attribute of a bar code is not supported above the bar code.                                                                                                    | PGL – BARCODE            |
| Reverse fields do not reverse standard text.                                                                                                    | PGL – REVERSE            |
| Block character patterns and reverse fields are not supported.                                                                                                    | Code V - ^KL, ^KH        |
| Control of whether or not descending block characters descend is not supported. All block characters with descending components (i.e. g, j, q, y) will descend below the baseline. | Code V – ^D              |
| The human readable characters of the Code 39 bar code are bounded by asterisks.                                                                                                    | PGL, Code V, and Genicom |
| Check digits are not printed in the human-readable portion of UPC bar codes                                                                                                    | PGL, Code V, and Genicom |
| Long bars are not supported for Code 39 bar codes.                                                                                                    | PGL, Code V, and Genicom |
| The Industrial 2 of 5 bar code is not supported.                                                                                                    | PGL, Code V, and Genicom |
| The size vertical bar codes (top to bottom as printed) are slightly smaller due to the printer resolution.                                                                         | PGL, Code V, and Genicom |
| Style 2 is not supported by the Vscale control panel option because that block character capability is unavailable.                                                                | PGL, Code V, and Genicom |
| Block character size and position within a cell is slightly different.                                                                                                    | PGL, Code V, and Genicom |
| Multi-high human-readable in a bar code is not supported.                                                                                                    | Code V                   |
| Embedded human-readable is only available for UPC and EAN bar codes, and is always on.                                                                                             | PGL, Code V, and Genicom |
| Block character reverse acts like reverse fields.                                                                                                    | PGL                      |
| Dark barcodes and block characters are not<br>supported                                                                                                    | PGL                      |
| Items that start before the current paper position are not printed.                                                                                                    | PGL                      |

# Chapter 3: TrueType Fonts

The "block character" text printed by the Code V and PGL industrial graphics languages is generated using TrueType font outlines. There is one TrueType font embedded in the printer as a resident font used for generating these characters. This font is:

| Resident Font Name | Font Number |
|--------------------|-------------|
|                    |             |

MonoBlock Bold

93779

# Maximum Character Size

The parameters BlkMaxH and BlkMaxV allow to set the maximum size block character horizontally and vertically that will be printed using the TrueType font. Characters above this maximum size will be printed using the previous vector style block characters.

| <u>Parameter</u> | Setting options        |  |
|------------------|------------------------|--|
| BlkMaxH          | 0 to 136 (Default: 40) |  |
| BlkMaxV          | 0 to 136 (Default: 40) |  |

### The PGL FONT Command

The FONT command has been added to the PGL emulation contained in the printer to provide increased flexibility and compatibility when printing forms designed for laser printers. This command allows the form designer to choose from a variety of fonts when creating or printing a form. The format of the FONT command is described below.

- Mode: NORMAL, CREATE, EXECUTE.
- Format: <SFCC>FONT;FACE n
  - **<SFCC>** Enter the Special Function Control Character as set in the SFCC menu option. When in the CREATE mode, do not include the SFCC.
  - **FONT** The font command.
  - **FACE n** Specifies the typeface. Enter FACE, then a space, then the 5 digit number of the desired typeface. For the resident font, the following number applies:

93779 – MonoBlock Bold

**Notes:** The FACE SMODE, BOLD, BLOCK, SLANT, SYMSET, POINT, SPACE, and ZERO parameters are not currently supported.

Use of the FONT command in the Create mode affects only the current form being created. It will have no effect on other forms or the font used for Normal or Execute mode text. Similarly, use of the FONT command in the Execute and Normal modes does not affect the fonts used in forms that have already been created.

*NOTE:* Currently download of fonts is not supported.

# Chapter 4: Miscellaneous

# Driver

This printer model is provided without driver. The IGP printer model basically is delivered with the standard Online CD-Rom.

The Driver located on this CD rom requires MTPL and Epson LQ emulations. These emulations are not included in the firmware of an IGP printer model.

*NOTE:* However the Plug&Play string is identical to that of the standard printer this means that the standard driver would be installed by accident. This driver is not functional!

# **Cutting Device**

Basically the optional cutting device will work.

As in IGP the form is defined by the "Create" command, and printing is normally done by the "Execute" command without a formfeed, the form will not be cut using the "Cut on Formfeed" setting. Instead it is recommended to use the "Cut on Tof" setting (See printer's menu: ViewCut).

*NOTE:* The function "cutting" is not determined as there is no support from the emulations. Hence we recommend to test the proper function of the cutter in the particular environment.

# **Standard Documentation**

The IGP printer model is provided with its standard printer documentation.

It is intended to being used to describe the basic functions of your printer. Only the special IGP functions which differ from the standard are described in this manual.

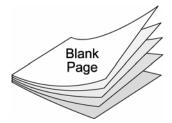

All rights reserved. Translations, reprinting or copying by any means of this manual complete or in part or in any different form requires our explicit approval. We reserve the right to make changes to this manual without notice. All care has been taken to ensure accuracy of information contained in this manual. However, we cannot accept responsibility for any errors or damages resulting from errors or inaccuracies of information herein.

# DASCOM SUPPORT

The Printer Place +1 (800) 243-3338 www.theprinterplace.com